УТВЕРЖДАЮ Заместитель директора по производственной метрологии ФГУП «ВНИИМС» Н.В. Иванникова 2019 г.

# КАНАЛЫ ИЗМЕРИТЕЛЬНЫЕ СИСТЕМЫ ИНФОРМАЦИОННО-УПРАВЛЯЮЩЕЙ СТЕНДА 1А ИСПЫТАТЕЛЬНОЙ СТАНЦИИ ИС-01

 $\frac{1}{2} \left[ \frac{1}{2} \frac{1}{2}$ 

Методика поверки

БЛИЖ.401202Л 00.266 МП

# ПРИНЯТЫЕ СОКРАЩЕНИЯ И УСЛОВНЫЕ ОБОЗНАЧЕНИЯ

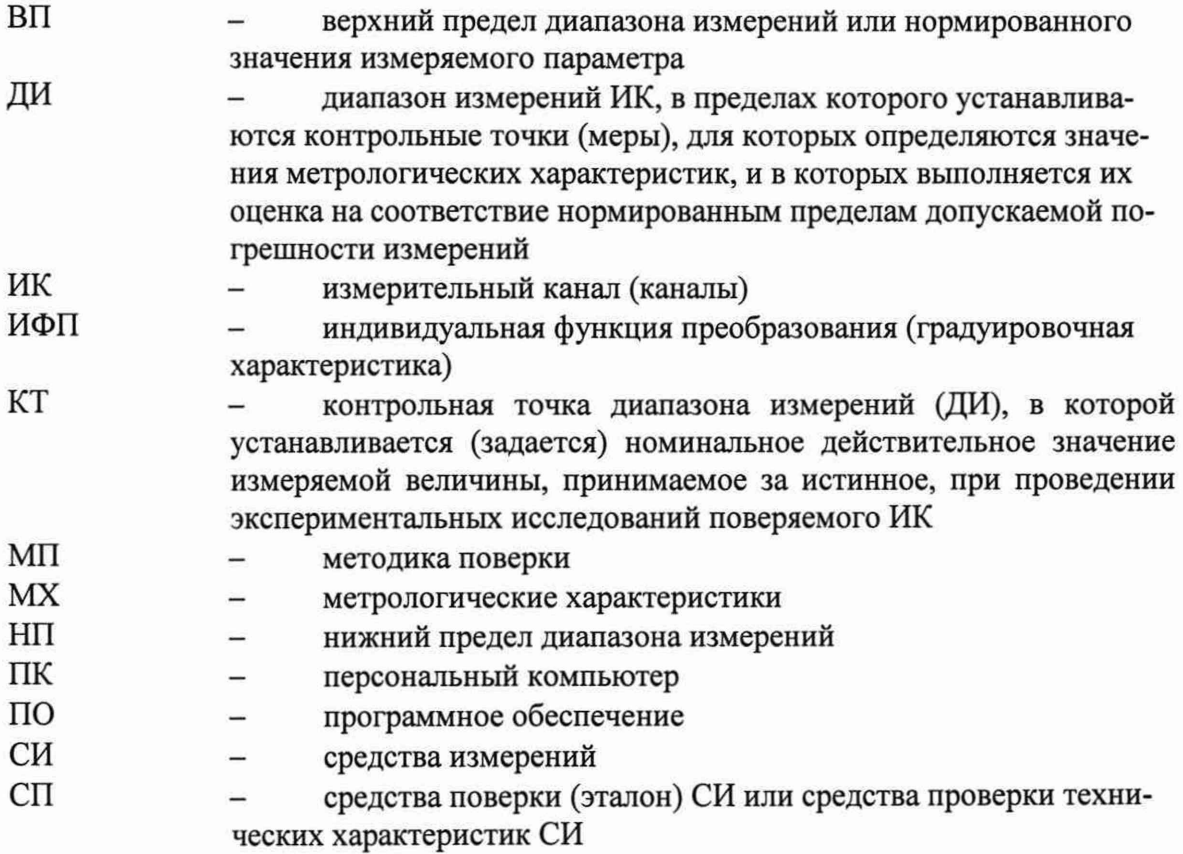

# **ОБЩИЕ ПОЛОЖЕНИЯ**

Настоящая методика поверки (МП) разработана в соответствии с требованиями РМГ 51-2002, приказом Минпромторга № 1815 от 02.07.2015 г., и устанавливает порядок, методы и средства проведения первичной и периодических поверок каналов измерительных системы информационно-управляющей стенда 1А испытательной станции ИС-01 (далее по тексту - ИК ИУС), предназначенных для измерений параметров технологических процессов стендовых испытаний двигателей на стенде 1А в ФКП «НИЦ ракетнокосмической промышленности».

ИК ИУС относятся в установленном порядке к средствам измерений, и подлежит государственному регулированию обеспечения единства измерений на всех этапах цикла, включая эксплуатацию.

ИК ИУС состоит из 5 типов ИК, предназначенных для измерений в различных диапазонах следующих физических величин:

- напряжения постоянного тока;

- силы постоянного тока;

чин).

- частоты переменного тока;

- сопротивления постоянному току;

- коэффициента преобразования сопротивления постоянному току.

Все ИК относятся к каналам прямых измерений параметров (физических вели-

Характеристики ИК указаны в таблицах приложения В настоящей МП. Интервал между поверками - 1 год.

# **1 СПОСОБЫ ПОВЕРКИ И НОРМИРОВАНИЯ MX**

Способы поверки

Настоящая МП устанавливает комплектный способ поверки ИК.

Нормирование MX

1.1.1 Номенклатура MX ИК, определяемых по данной МП, установлена в соответствии с ГОСТ Р8.736-2011

1.1.2 Оценка и форма представления погрешностей - по МИ 1317-2004.

1.1.3 Методы определения MX ИК при поверке комплектным способом - для ИК по ГОСТ 8.207-76 и ОСТ 1 00487-83.

Нормирование поверки:

- количество КТ на ДИ ИК по МИ 2440-97;

- количество циклов измерений для каждого ИК не менее 1.

#### $\overline{2}$ **ОПЕРАЦИИ ПОВЕРКИ**

# Перечень операций поверки

2.1.1 Перечень операций, которые должны проводиться при поверке ИК ИУС, приведен в Таблица 1.

Таблица 1 - Перечень операций поверки

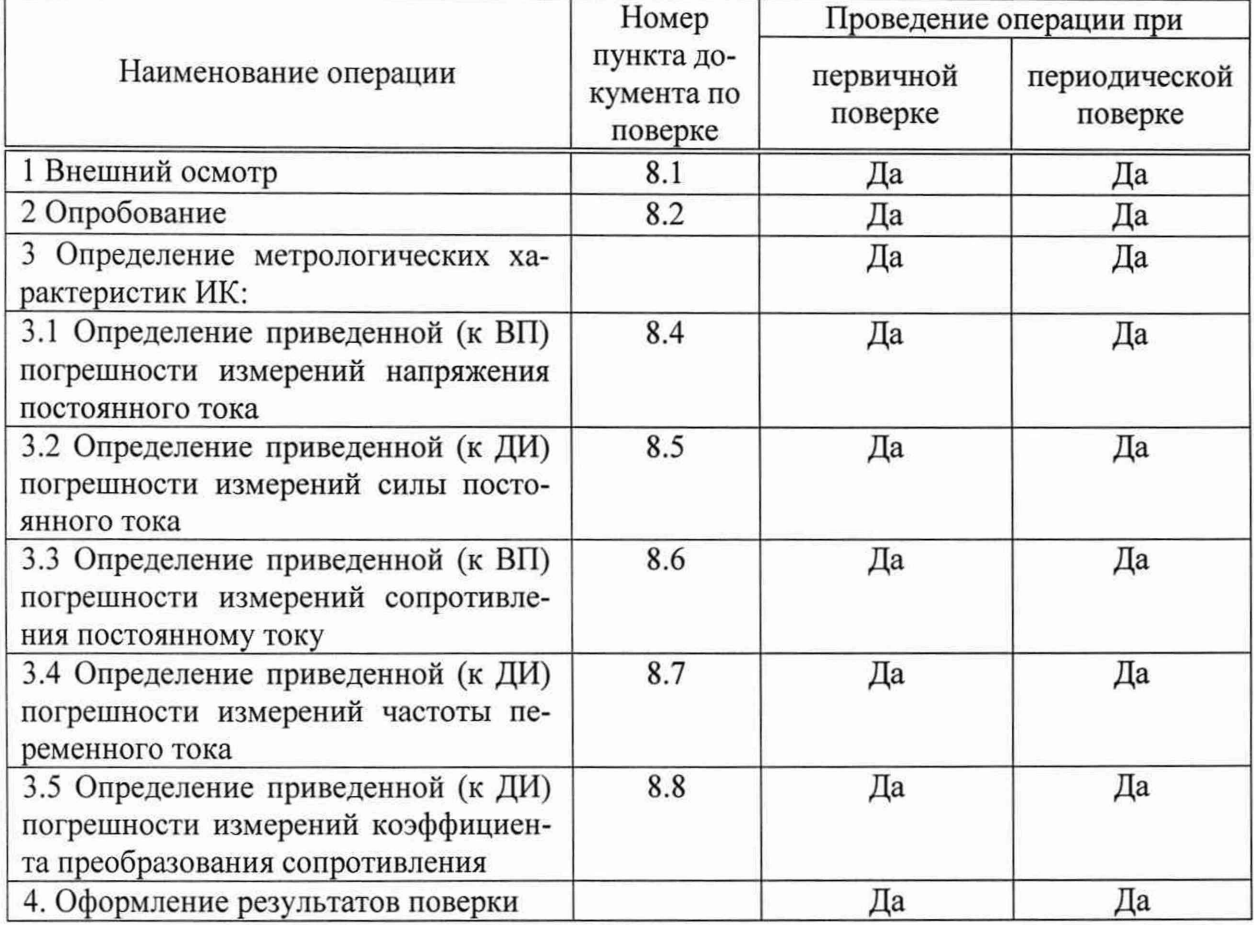

Примечание: предусмотрена возможность проведения поверки отдельных измерительных каналов

# **3 СРЕДСТВА ПОВЕРКИ**

3.1 При проведении поверки использовать средства измерений и вспомогательное оборудование, приведенные в Таблица 2.

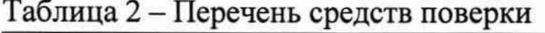

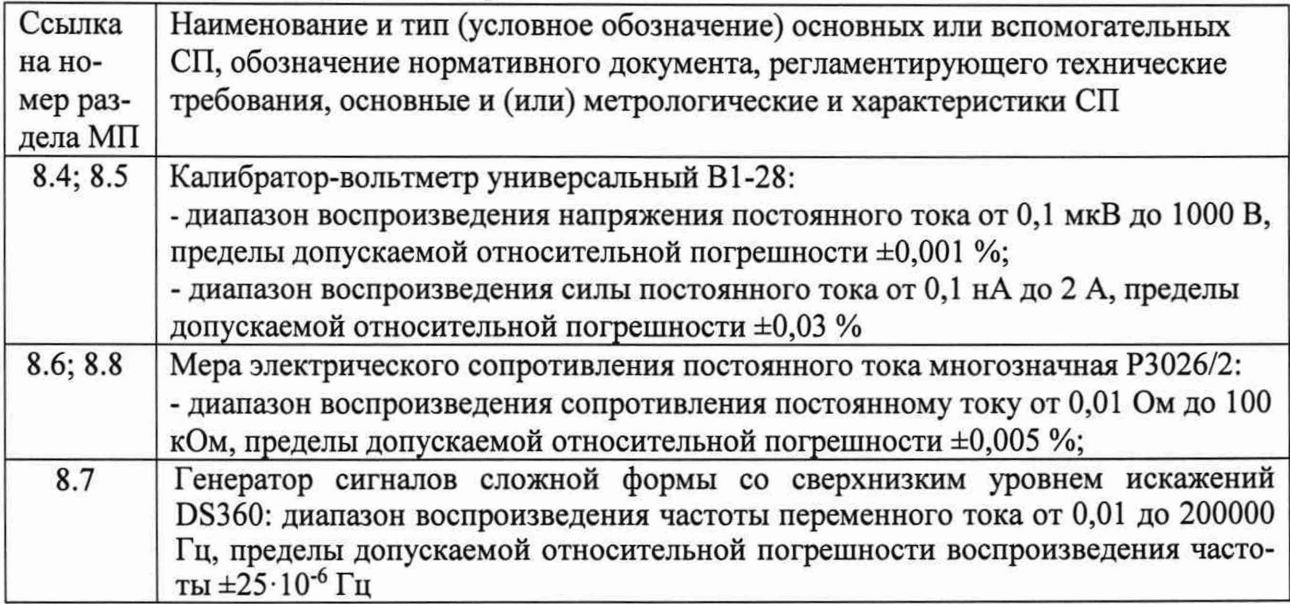

При проведении поверки допускается применять другие средства измерений, удовлетворяющие по точности и диапазону воспроизведения или измерений требованиям настоящей методики.

При проверке должны использоваться средства измерений утвержденных типов.

Используемые средства поверки должны быть поверены в соответствии с требованиями приказа Минпромторга России № 1815 от 02.07.2015 г. и иметь действующее свидетельство о поверке (знак поверки).

Средства поверки должны быть внесены в рабочее помещение не менее чем за 12 часов до начала поверки.

# **4 ТРЕБОВАНИЯ К КВАЛИФИКАЦИИ ПОВЕРИТЕЛЕЙ**

К поверке допускаются лица, изучившие руководство по эксплуатации (РЭ) на систему и входящие в её состав аппаратные и программные средства, знающие принцип действия используемых средств измерений и прошедшие инструктаж по технике безопасности (первичный и на рабочем месте) в установленном в организации порядке.

К поверке допускаются лица, освоившие работу с используемыми средствами поверки, изучившие настоящую методику и имеющие достаточную квалификацию.

Лица, участвующие в поверке системы, должны проходить обучение и аттестацию по технике безопасности и производственной санитарии при работе в условиях её размещения.

# **5 ТРЕБОВАНИЯ БЕЗОПАСНОСТИ**

При проведении поверки необходимо соблюдать требования техники безопасности, предусмотренные «Правилами технической эксплуатации электроустановок потребителей» и «ПОТ Р М-016-2001. РД 153-34.0-03.150-00. Межотраслевыми Правилами по охране труда (Правила безопасности) при эксплуатации электроустановок», ГОСТ 12.2.007.0-75, ГОСТ Р 12.1.019-2009, ГОСТ 12.2.091-2002 и требования безопасности, указанные в технической документации на применяемые эталоны и вспомогательное обору-

дование. Любые подключения приборов проводить только при отключенном напряжении питания системы.

Кроме того, необходимо соблюдать следующие требования:

- к работе по выполнению поверки (калибровки) допускаются лица не моложе 18 лет, прошедшие аттестацию по технике безопасности и промышленной санитарии, ознакомленные с эксплуатационной документацией на систему, с инструкцией по эксплуатации электрооборудования стенда и с настоящей методикой;

электрооборудование стенда, а также электроизмерительные приборы, используемые в качестве средств поверки, должны быть заземлены, блоки питания должны иметь предохранители номинальной величины;

- работы по выполнению поверки ИК ИУС должны проводиться по согласованию с лицами, ответственными за эксплуатацию испытательного стенда.

## 6 УСЛОВИЯ ПОВЕРКИ

6.1 Условия окружающей среды в испытательном боксе:

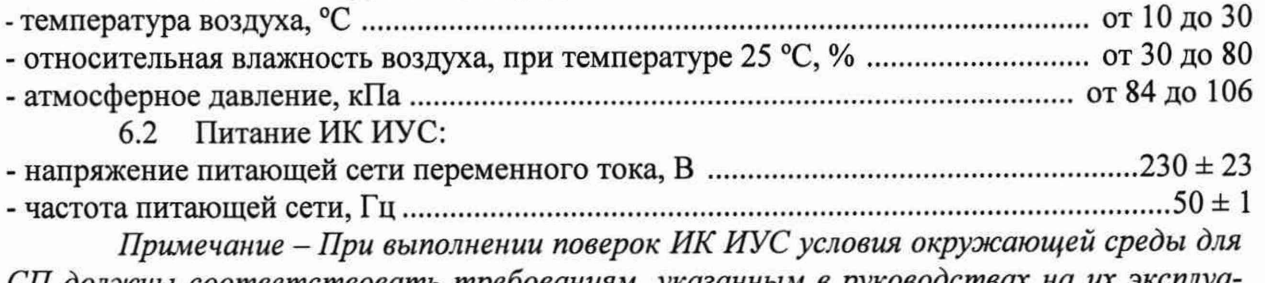

*СП должны соответствовать требованиям, указанным в руководствах на их эксплуатацию.*

# **7 ПОДГОТОВКА К ПОВЕРКЕ**

7.1 При подготовке к поверке должны быть выполнены операции по включению ИК ИУС:

- в помещении аппаратной бункера управления включить автоматы «2QF», «QF1» - «QF4», «QF9», «QF10» в шкафу «ШРТ2», подав тем самым электропитание  $\sim$ 220В на шкафы питания TIS 600-124 UDS СУС, СУИ, СУЭП и ИБП приборной стойки сетевого оборудования (СО).

кратковременно перевести тумблер, расположенный на лицевой панели СУ-ЭП в положение вверх, включив тем самым питание СУЭП.

- включить ИБП расположенный в стойке СО, зажав на 5 секунд кнопку «I» на его лицевой панели.

включить питание серверов СУИ и СУС расположенных в стойке СО, кратковременно нажав кнопки «I» на лицевых панелях их корпусов.

в помещении пультовой бункера управления на рабочем месте «Ведущий СУС, СУИ» включить питание удаленных терминалов серверов СУС и СУИ.

включить ПЭВМ оператора СУЭП.

- на ПЭВМ оператора СУЭП запустить программу «Пульт СУЭП». Рабочее окно программы показано на рисунке 1.

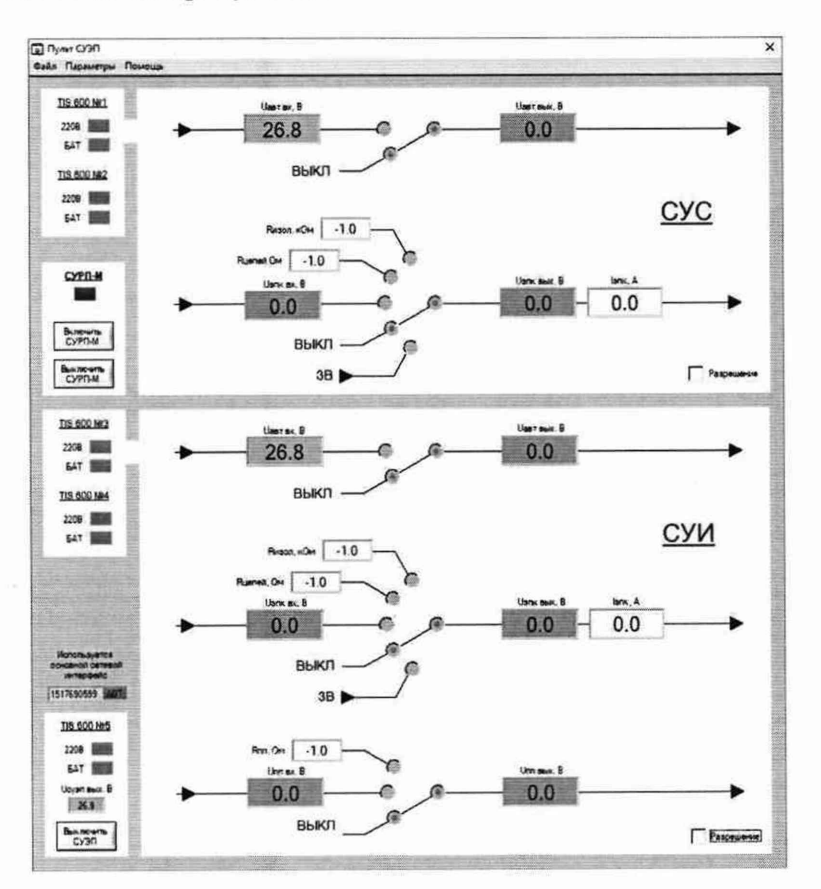

Рисунок 1 - Окно программы «Пульт СУЭП» в исходном положении

7.2 Подготовка к поверке СУС:

- В помещении пультовой бункера управления, на ПЭВМ оператора СУЭП, при помощи пульта СУЭП включить питание СУС (Рисунок 2).

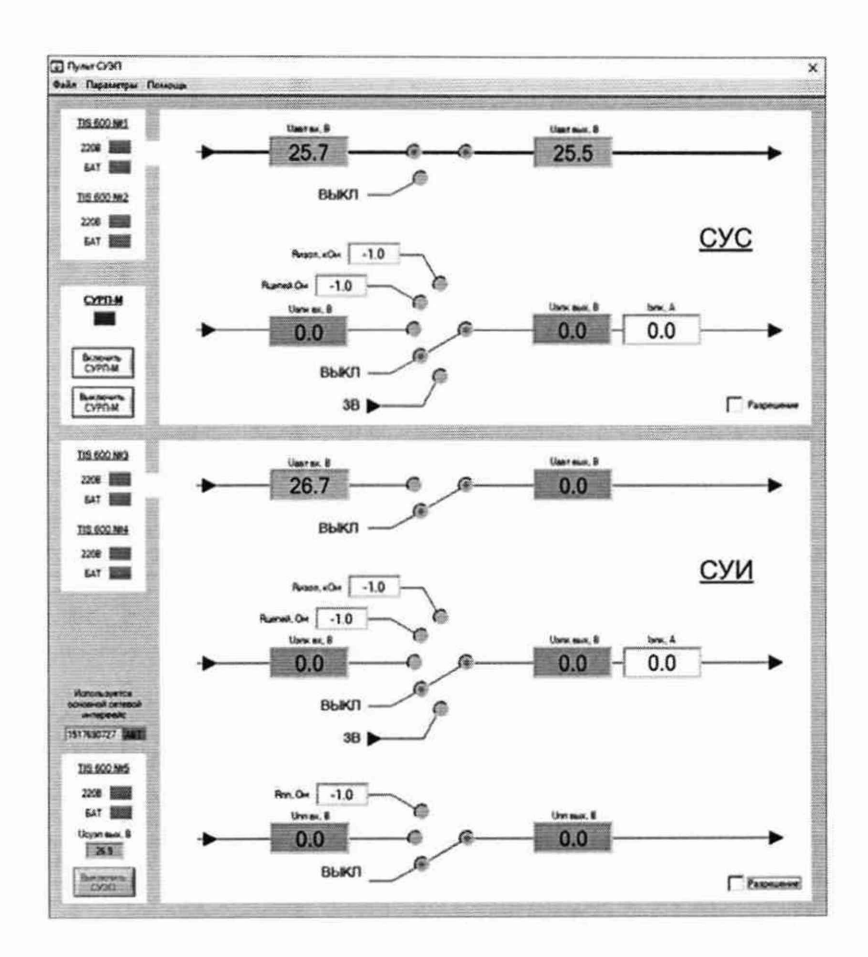

Рисунок 2 - Окно программы «Пульт СУЭП» в состоянии подачи питания на СУС

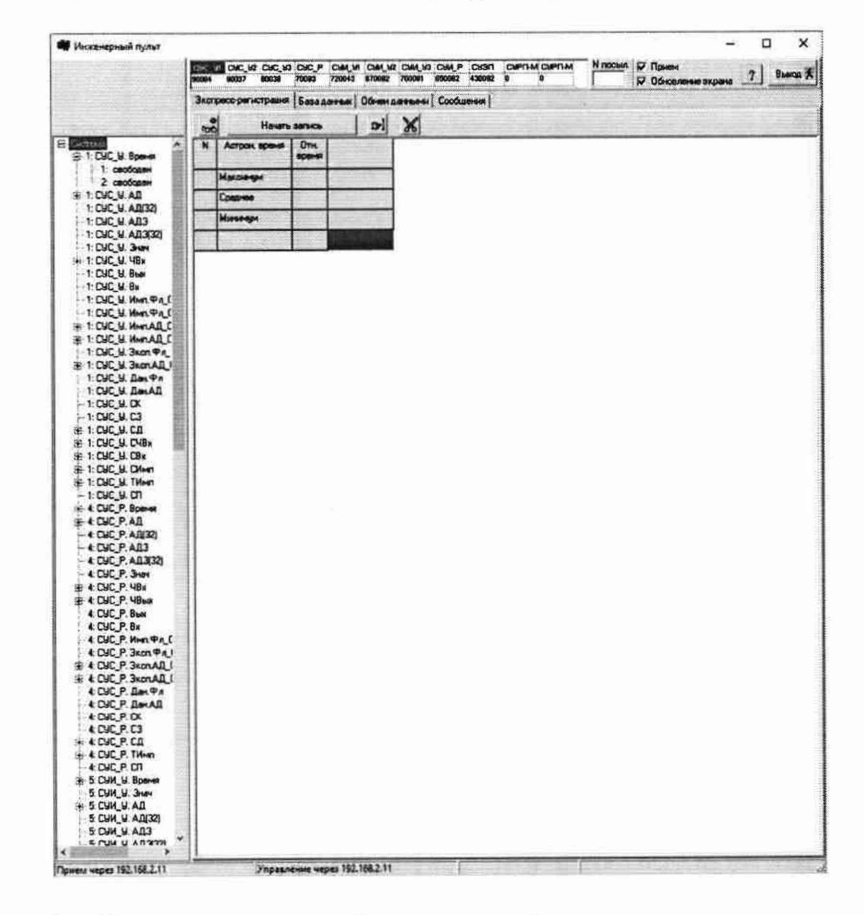

На терминале СУС запустить программу «Инженерный пульт» (Рисунок 3).

Рисунок 3 - Окно программы «Инженерный пульт» в исходном состоянии

В правом верхнем углу главного окна инженерного пульта установить флаг «Прием».

Щелчком левой кнопки мыши в дереве параметров выбрать лист «СУС У.ЧВх» (Рисунок 4).

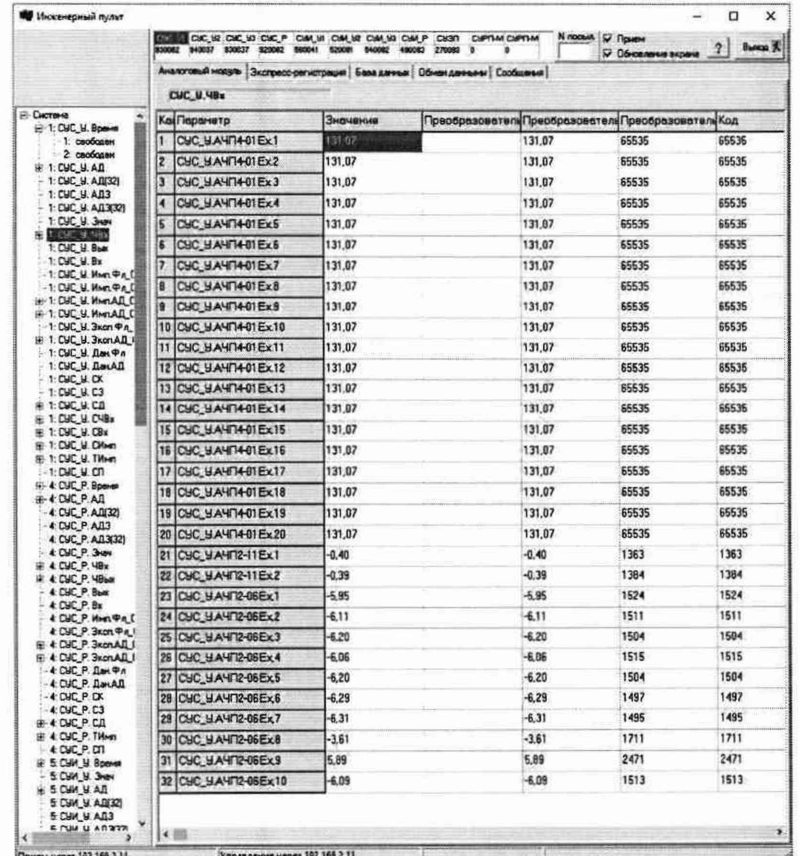

Рисунок 4 - Окно программы «Инженерный пульт» в состоянии выбора «CVC У.ЧВх»

7.2.1 В помещении аппаратной бункера управления, в стойке СУС, подключить калибратор (или магазины сопротивлений) через один из технологических кабелей (в зависимости от типа ИК, назначение кабелей см. в приложении В) ко входному разъему XP1 АЧП № А45 троированного контроллера (см. таблицу подключений).

Калибратором (или магазинами сопротивлений) выдать требуемые значения сигнала (см. таблицу с контрольными точками).

В помещении пультовой бункера управления, на терминале сервера СУС, на инженерном пульте в таблице входных частотных сигналов, в столбце «Значение», в строке соответствующем проверяемому каналу (Рисунок 4), фиксировать измеренные СУС значения входного сигнала и записать их в Протокол (см. Приложение Б).

Повторить действия перечислений 7.2.1 для всех проверяемых каналов троированного контроллера.

7.2.2 Щелчком левой кнопки мыши в дереве параметров выбрать лист «СУС Р.ЧВх» (Рисунок 5).

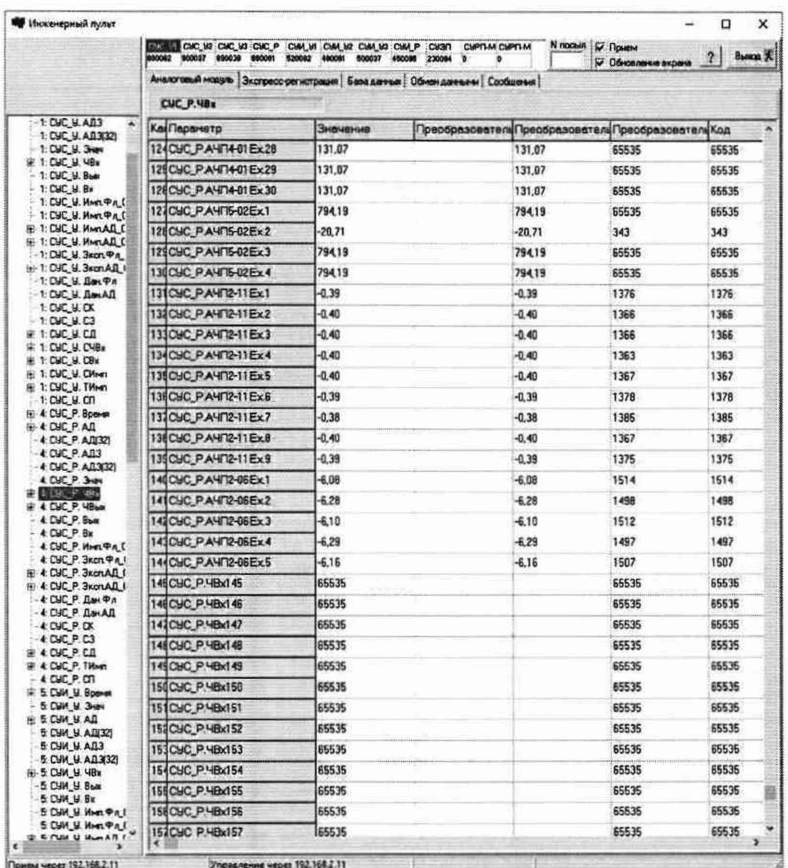

Рисунок 4 - Окно программы «Инженерный пульт» в состоянии выбора «CYC P. HBx»

В помещении аппаратной бункера управления, в стойке СУС, подключить калибратор (или магазины сопротивлений) через один из технологических кабелей (в зависимости от типа ИК, назначение кабелей см. в приложении В) ко входному разъему XP1 АЧП № А77 регистрирующего контроллера (см. таблицу подключений).

Калибратором (или магазинами сопротивлений) выдать требуемые значения сигнала (см. таблицу с контрольными точками).

В помещении пультовой бункера управления, на терминале сервера СУС, на инженерном пульте в таблице входных частотных сигналов, в столбце «Значение», в строке соответствующем проверяемому каналу (Рисунок 5), фиксировать измеренные СУС значения входного сигнала и записать их в Протокол (см. Приложение Б).

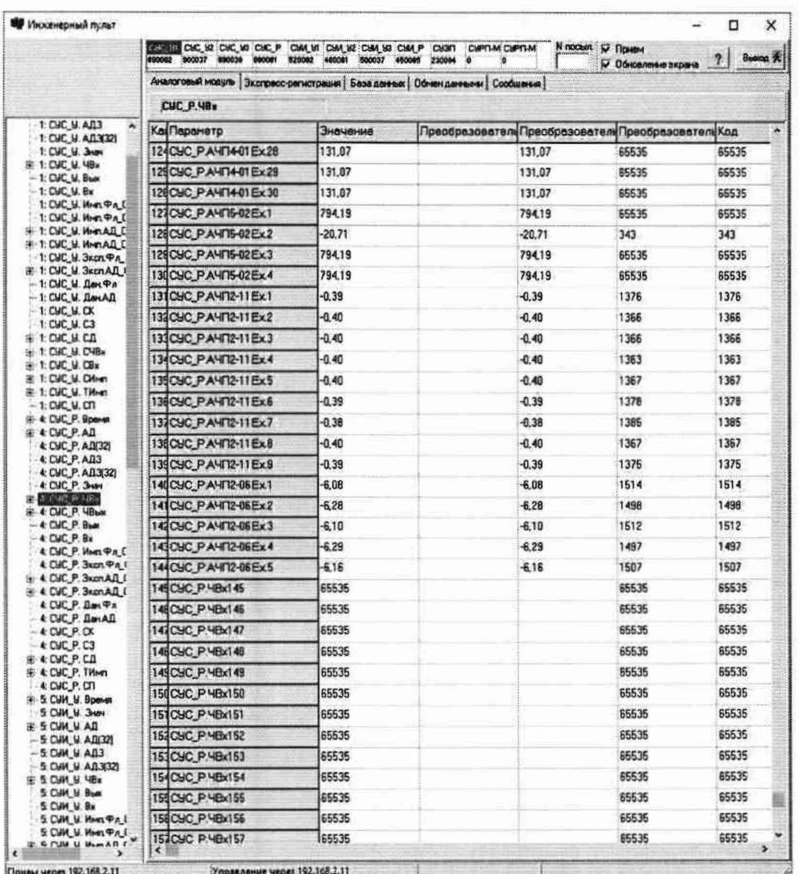

Рисунок 4 - Окно программы «Инженерный пульт» в состоянии фиксации измеренных значений

Повторить действия перечислений 7.2.2 для всех проверяемых каналов регистрирующего контроллера.

На ПЭВМ оператора СУЭП на пульте оператора СУЭП выключить питание СУС. Протокол обработки результатов измерений формируется в виде файла и (или) выводится на печать принтером. Форма протокола приведена в Приложении Б.

 $7.3$ Подготовка к поверке СУИ:

В помещении пультовой бункера управления на ПЭВМ оператора СУЭП  $\equiv$ при помощи пульта СУЭП включить питание СУИ (Рисунок 6).

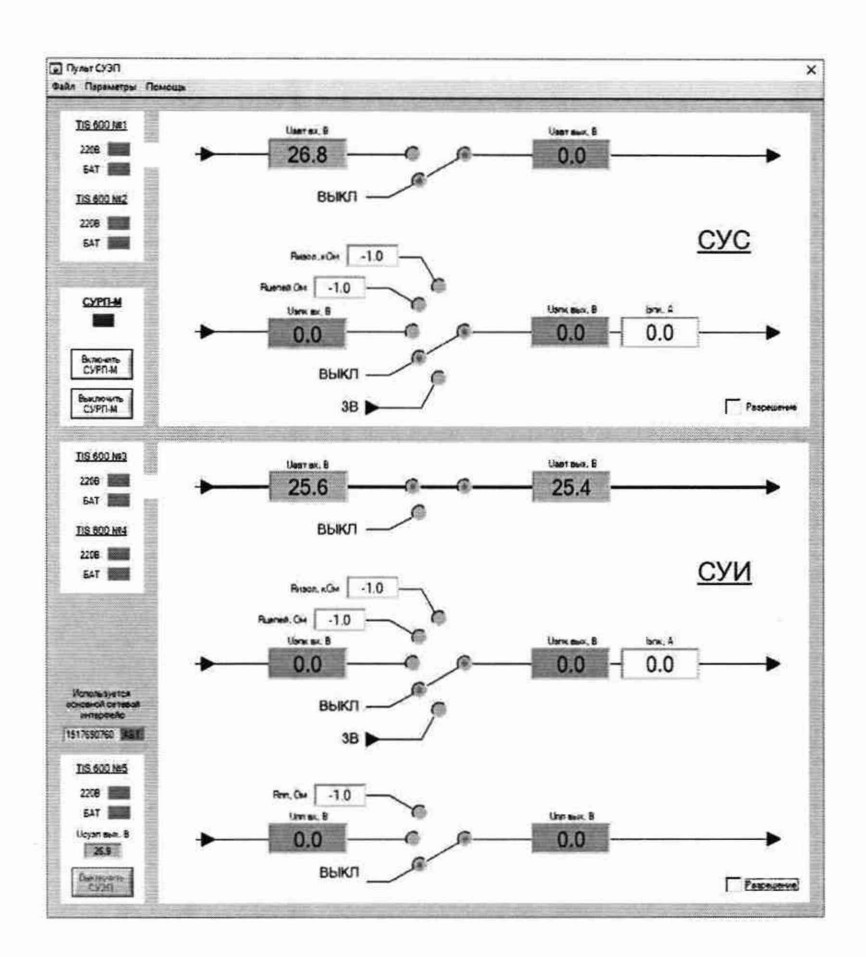

Рисунок 6 - Окно программы «Пульт СУЭП» в состоянии подачи питания на СУИ

На терминале СУМ запустить программу «Инженерный пульт» (Рисунок 3).

- В правом верхнем углу главного окна инженерного пульта установить флаг «Прием».

- Щелчком левой кнопки мыши в дереве параметров выбрать лист «СУИ У.ЧВх» (Рисунок 7).

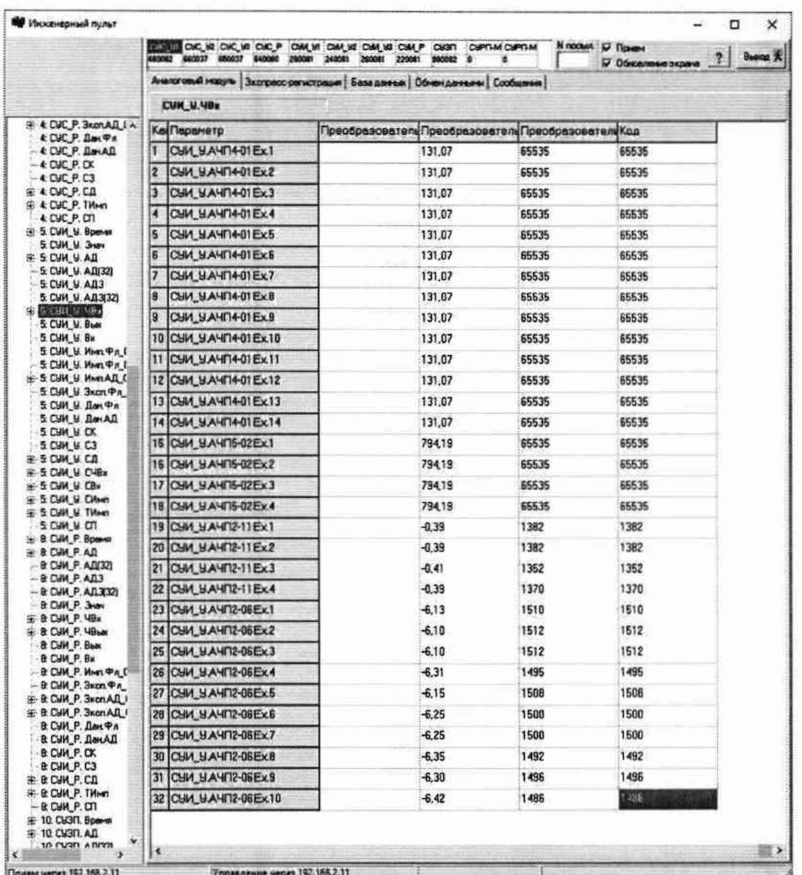

Рисунок 7 - Окно программы «Инженерный пульт» в состоянии выбора «СУИ У.ЧВх»

7.2.3 В помещении аппаратной бункера управления, в стойке СУИ, подключить калибратор (или магазины сопротивлений) через один из технологических кабелей (в зависимости от типа ИК, назначение кабелей см. в приложении В) ко входному разъему XP1 АЧП № А73 троированного контроллера (см. таблицу подключений).

Калибратором (или магазинами сопротивлений) выдать требуемые значения сигнала (см. таблицу с контрольными точками).

В помещении пультовой бункера управления, на терминале сервера СУИ, на инженерном пульте в таблице входных частотных сигналов, в столбце «Значение», в строке соответствующем проверяемому каналу (Рисунок 7), фиксировать измеренные СУИ значения входного сигнала и записать их в Протокол (см. Приложение Б).

Повторить действия, перечисленные в п 7.2.3 для всех типов проверяемых ИК троированного контроллера.

7.2.4 Щелчком левой кнопки мыши в дереве параметров выбрать лист «СУИ Р.ЧВх» (Рисунок 8).

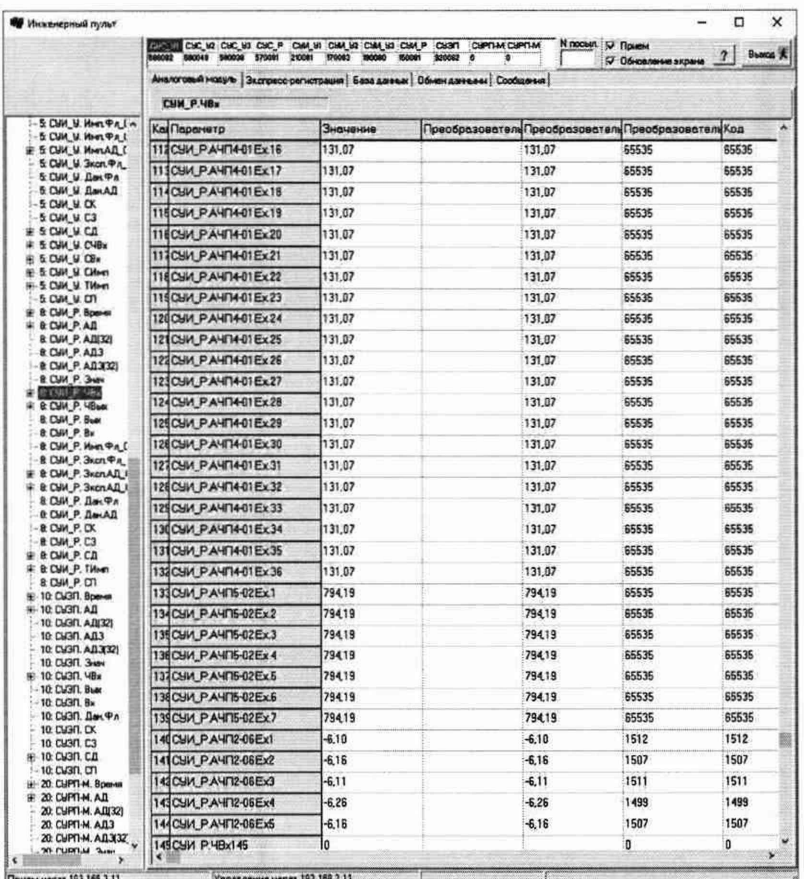

Рисунок 8 - Окно программы «Инженерный пульт» в состоянии выбора «СУИ Р.ЧВх»

В помещении аппаратной бункера управления, в стойке СУИ, подключить калибратор (или магазины сопротивлений) через один из технологических кабелей (в зависимости от типа ИК, назначение кабелей см. в приложении В) ко входному разъему XP1 АЧП № А105 регистрирующего контроллера.

Калибратором (или магазинами сопротивлений) выдать требуемые значения сигнала (см. таблицу с контрольными точками).

В помещении пультовой бункера управления на терминале сервера СУИ, на инженерном пульте в таблице входных частотных сигналов, в столбце «Значение», в строке соответствующем проверяемому каналу (Рисунок 8), фиксировать измеренные СУИ значения входного сигнала и записать их в Протокол (см. Приложение Б).

Повторить действия перечислений 7.2.4 для всех проверяемых каналов регистрирующего контроллера.

На ПЭВМ оператора СУЭП на пульте оператора СУЭП выключить питание СУИ.

Протокол обработки результатов измерений формируется в виде файла и (или) выводится на печать принтером. Форма протокола приведена в Приложении Б.

## **8 ПРОВЕДЕНИЕ ПОВЕРКИ**

## 8.1 Внешний осмотр

8.1.1 При выполнении внешнего осмотра должно быть установлено соответствие поверяемого ИК ИУС следующим требованиям:

- комплектность ИК должна соответствовать формуляру;

- маркировка ИК должна соответствовать требованиям проектной и эксплуатационной документации;

- измерительные, вспомогательные и соединительные компоненты (кабельные разъемы, клеммные колодки и т. д.) ИК системы не должны иметь визуально определяемых внешних повреждений и должны быть надежно соединены и закреплены;

- соединительные линии (кабели, провода) не должны иметь повреждений изоляции и экранирования и должны быть надежно соединены с разъемами и клеммами;

- экранирование кабелей и проводов должно быть соединено между собой ис заземляющим контуром в соответствии с электрическими схемами;

8.1.2 Результаты внешнего осмотра считать удовлетворительными, если выполняются условия, изложенные в пункте 8.1.1. В противном случае поверка не проводится до устранения выявленных недостатков.

## 8.2 Опробование

8.2.1 Идентификация ПО

Для проверки наименования и версии метрологически значимого ПО выполнить следующие операции:

запустить программу «Инженерный пульт информационно-управляющих систем» (БЛИЖ.409801.110.017-01), которая использует метрологически значимую часть «BaseCalcFunc.dll». В нижней части главного окна программы, в строке состояния указывается номер версии и контрольная сумма текущей версии метрологически значимой части ПО. Вид главного окна программы приведен на представленном ниже рисунке 9.

- убедиться в соответствии характеристик метрологически значимой части

- идентификационное наименование - BaseCalcFunc.dll

номер версии  $-1$ ;

ПО:

цифровой идентификатор (контрольная сумма) - 9DB1FB68.

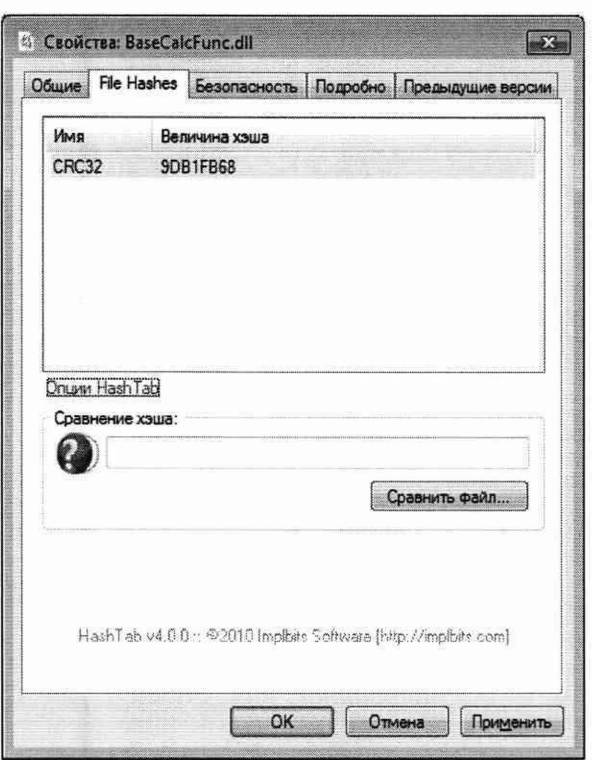

Рисунок 2 - Вид окна свойств BaseCalcFunc.dll

8.2.2 Для проверки работоспособности поверяемого ИК установить с помощью СП на входе в ИК значение измеряемого параметра равное по значению НП ДИ ИК в единицах измерений параметра.

Примечание - Вместо значения, равного НП ДИ ИК, допускается устанавливать значение, равное 1-ой КТ ДИ ИК.

ИК признается работоспособным, если отображается информация с действующими значениями измеряемых величин.

#### Определение метрологических характеристик ИК 8.3

8.3.1 Поверку проводить комплектным способом.

8.4 Определение приведенной (к ВП) погрешности измерений напряжения постоянного тока

8.4.1 Поверку каждого ИК выполнить в 2 этапа комплектным способом:

1 этап - поверку электрической части ИК с целью определение диапазона  $\frac{1}{2}$ измерений и MX (погрешности измерений);

2 этап - определение и оценка максимальной погрешности ИК.

8.4.2 Поверку электрической части ИК напряжения постоянного тока выполнить в следующей последовательности:

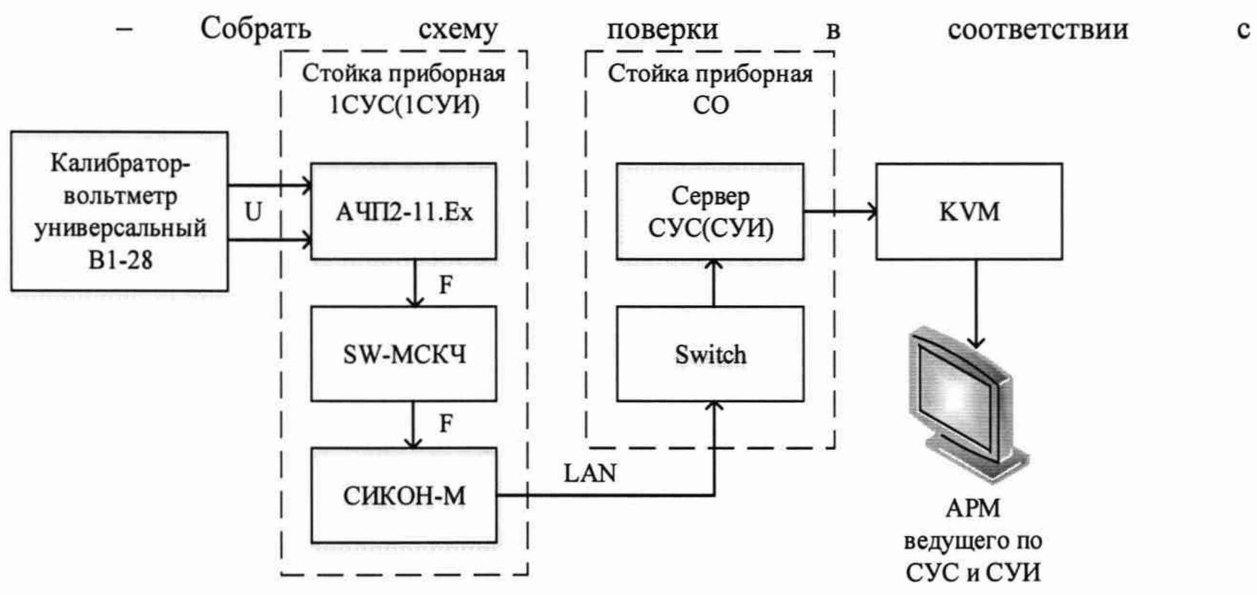

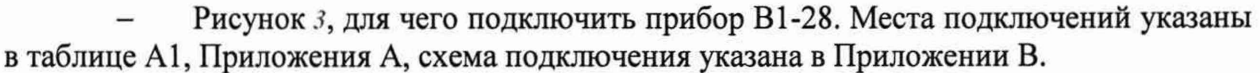

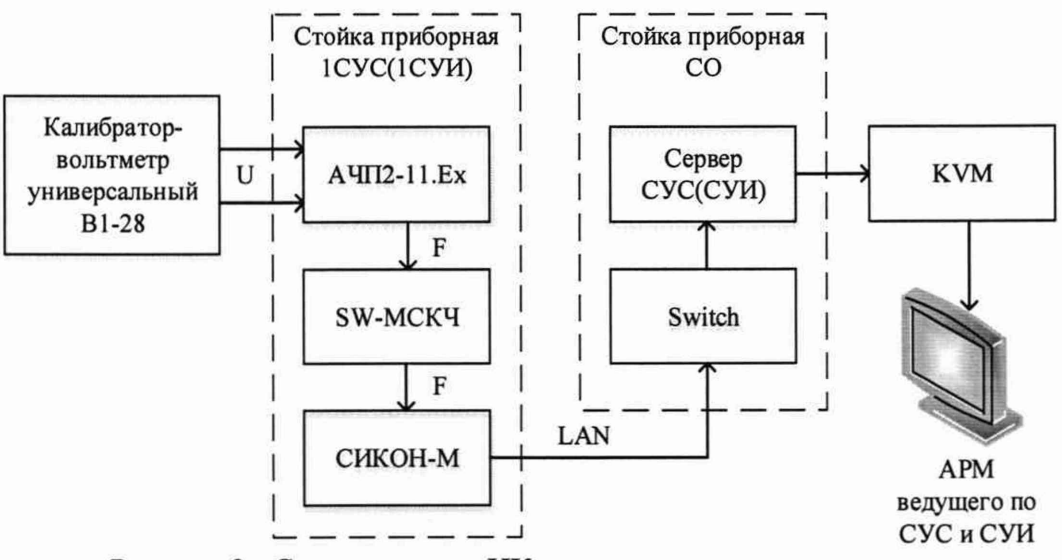

Рисунок 3 - Схема поверки ИК напряжения постоянного тока

Выполнить пункты 7.2.1-7.2.4, для каждого из указанных ИК, устанавливая значения в соответствии с Таблица 3.

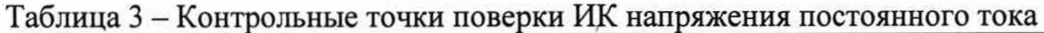

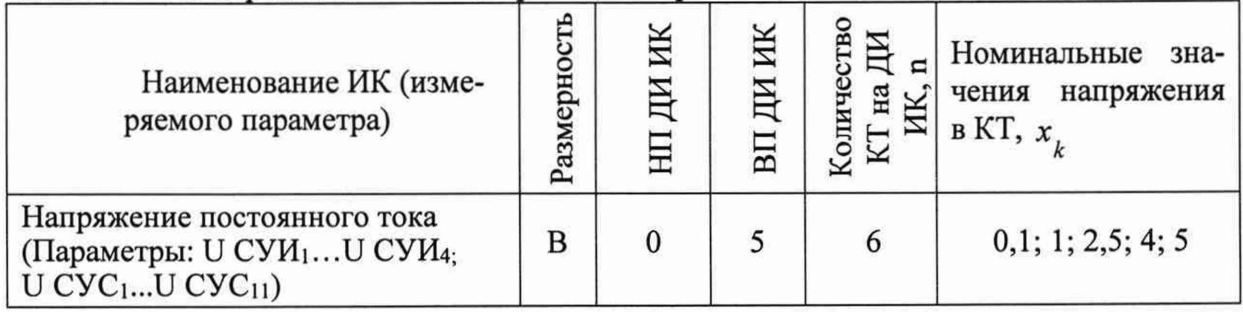

Поочередно для всех указанных в Таблица 3 напряжений, провести поверку для определения максимальной погрешности измерений. Установить на эталоне значение, указанные в таблице. Зафиксировать отображаемое в ПО значение в протоколе (Приложение Б).

Номинальные значения напряжения в КТ исследуемого ДИ ИК устанавливать с помощью прибора для проверки вольтметров в единицах измерения напряжения постоянного тока (В).

- После завершения сбора данных определить максимальную приведенную погрешность измерений по формулам (1) и (3) в % к ВП ИК.

8.4.3 Результаты поверки ИК считать положительными, если значение приведенной (к ВП) погрешности измерений напряжения постоянного тока находится в пределах ±0,2 %, в противном случае система бракуется и направляется в ремонт.

# **8.5 Определение приведенной (к ДИ) погрешности измерений силы постоянного тока**

8.5.1 Поверку каждого ИК выполнить в 2 этапа комплектным способом:

1 этап - поверку электрической части ИК с целью определение диапазона измерений и MX (погрешности измерений);

- 2 этап - определение и оценка максимальной погрешности ИК.

8.5.2 Поверку электрической части ИК силы постоянного тока выполнить в следующей последовательности:

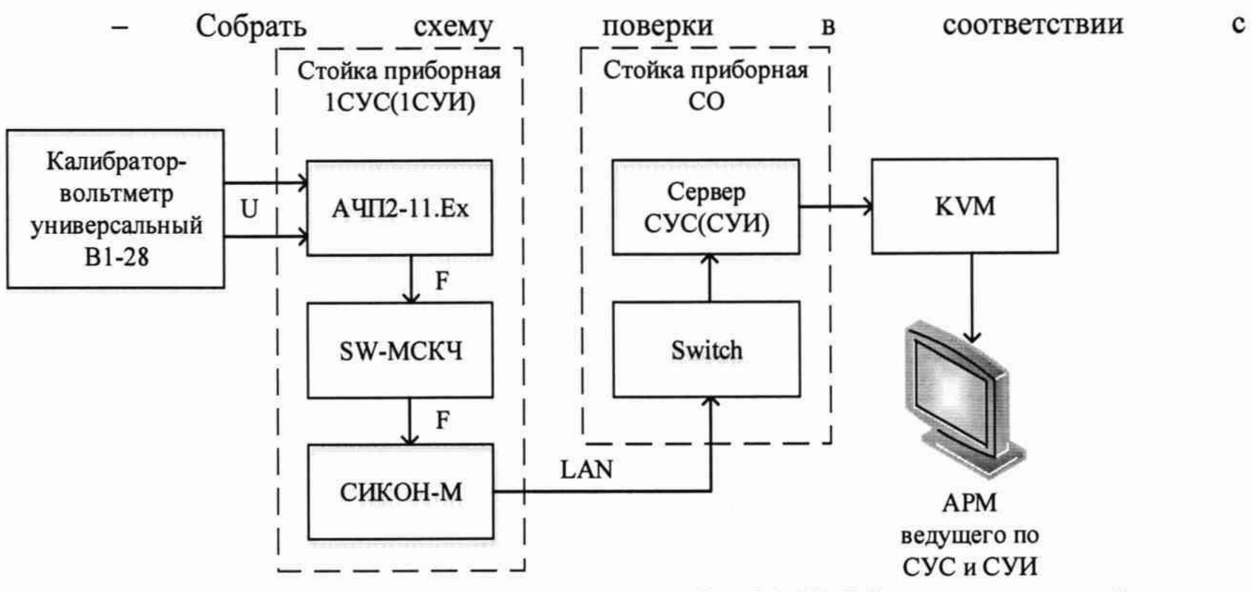

Рисунок 3, для чего подключить прибор В1-28. Места подключений указаны в таблице А2, Приложения А, схема подключения указана в Приложении В.

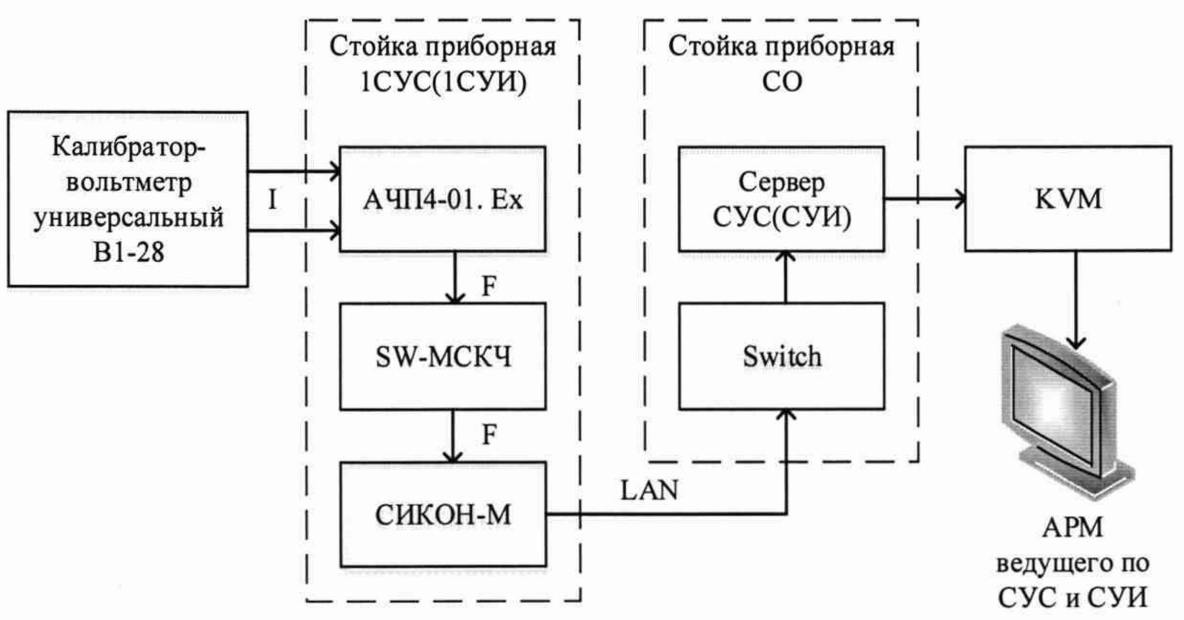

Рисунок 4 - Схема поверки ИК силы постоянного тока

Выполнить пункты 7.2.1-7.2.4 для каждого из указанных ИК устанавливая значения в соответствии с Таблица 3.

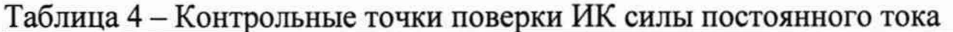

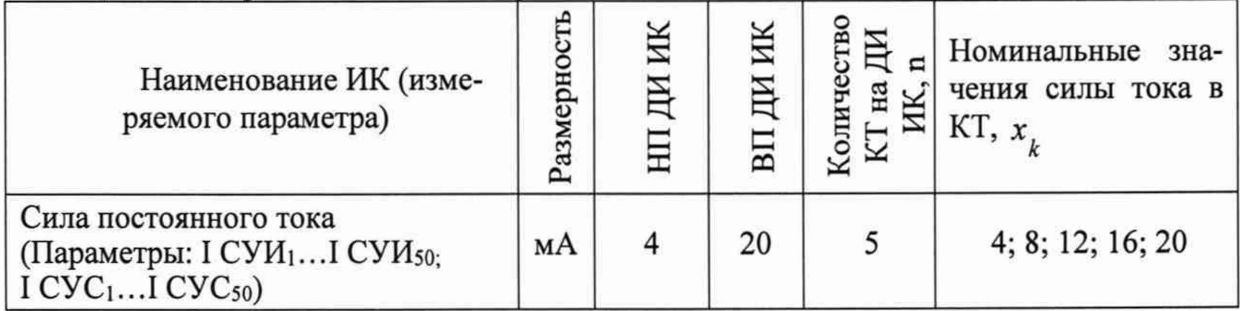

Поочередно для всех указанных в Таблица 3 значений силы постоянного тока, провести поверку для определения максимальной погрешности измерений. Установить на эталоне значение, указанные в таблице. Зафиксировать отображаемое в ПО значение в протоколе (Приложение Б).

Номинальные значения напряжения в КТ исследуемого ДИ ИК устанавливать с помощью прибора для проверки вольтметров в единицах измерения силы постоянного тока (мА).

После завершения сбора данных определить максимальную приведенную погрешность измерений по формулам (1) и (2) в % к ДИ ИК.

8.5.3 Результаты поверки ИК считать положительными, если значение приведенной (к ДИ) погрешности измерений силы постоянного тока находится в пределах  $\pm 0.2$  %, в противном случае система бракуется и направляется в ремонт.

#### Определение абсолютной и приведенной (к ВП) погрешности измерений 8.6 сопротивления постоянному току

8.6.1 Поверку каждого ИК выполнить в 2 этапа комплектным способом:

1 этап - поверку электрической части ИК с целью определение диапазона измерений и МХ (погрешности измерений);

2 этап - определение и оценка максимальной погрешности ИК.

8.6.2 Поверку электрической части ИК сопротивления постоянному току выполнить в следующей последовательности:

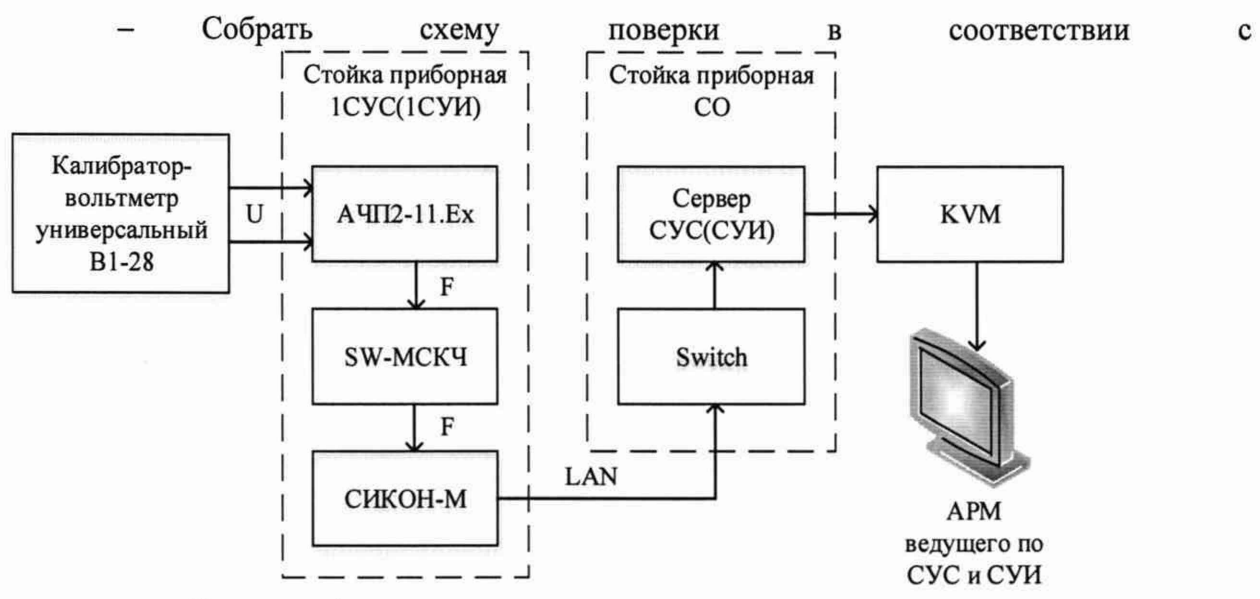

Рисунок 3, для чего подключить меру электрического сопротивления РЗ026/2. Места подключений указаны в таблице АЗ, Приложения А, схема подключения указана в Приложении В.

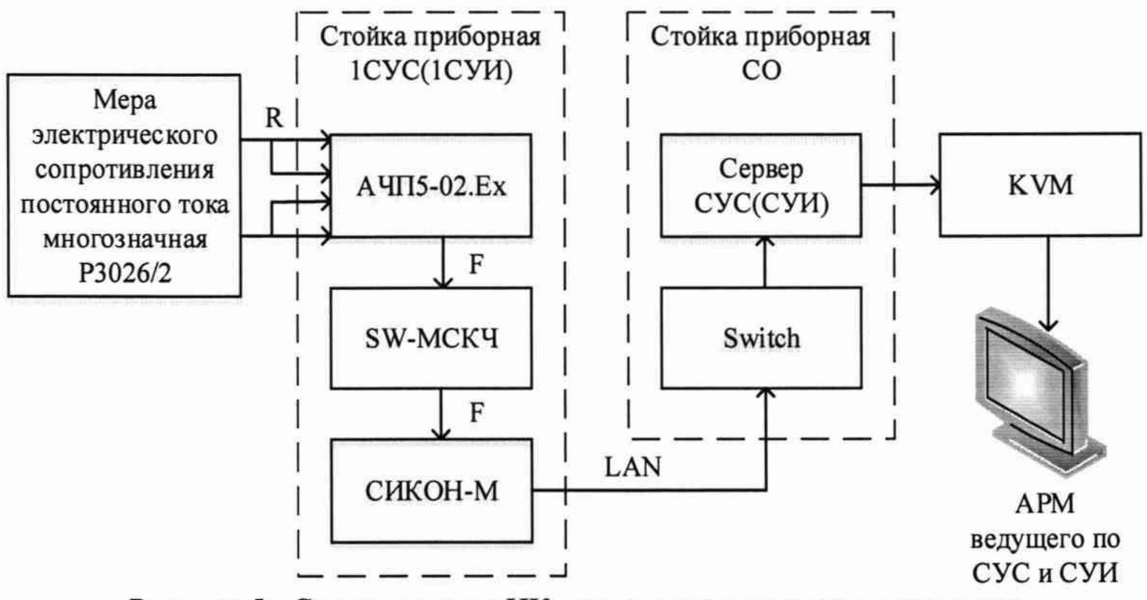

Рисунок 5 - Схема поверки ИК сопротивления постоянному току

Выполнить пункты 7.2.1-7.2.4 для каждого из указанных ИК устанавливая значения в соответствии с Таблица 3.

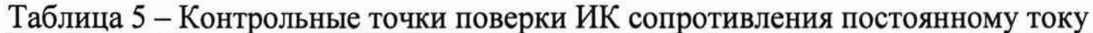

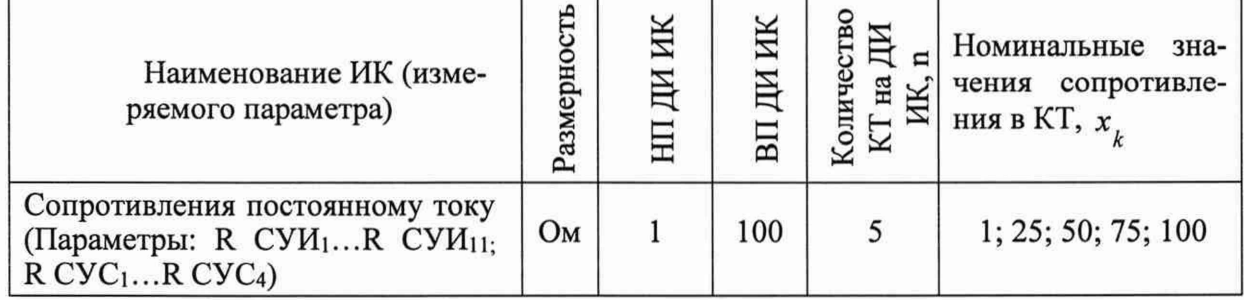

- Поочередно для всех указанных в Таблица 3 сопротивления, провести поверку для определения максимальной погрешности измерений. Установить на эталоне значение, указанные в таблице. Зафиксировать отображаемое в ПО значение в протоколе (Приложение Б).

- Номинальные значения сопротивления в КТ исследуемого ДИ ИК устанавливать с помощью меры электрического сопротивления в единицах измерения сопротивления постоянному току (Ом).

- После завершения сбора данных определить максимальную приведенную погрешность измерений по формулам (1) и (3) в % к ВП ИК.

8.6.3 Результаты поверки ИК считать положительными, если значение приведенной (к ДИ) погрешности измерений сопротивления постоянному току находится в пределах ±0,2 %, в противном случае система бракуется и направляется в ремонт.

# **8.7 Определение приведенной (к ДИ) погрешности измерений частоты переменного тока**

8.7.1 Поверку каждого ИК выполнить в 2 этапа комплектным способом:

1 этап - поверку электрической части ИК с целью определение диапазона измерений и МХ (погрешности измерений);

- 2 этап - определение и оценка максимальной погрешности ИК.

8.7.2 Поверку электрической части ИК частоты переменного тока выполнить в следующей последовательности:

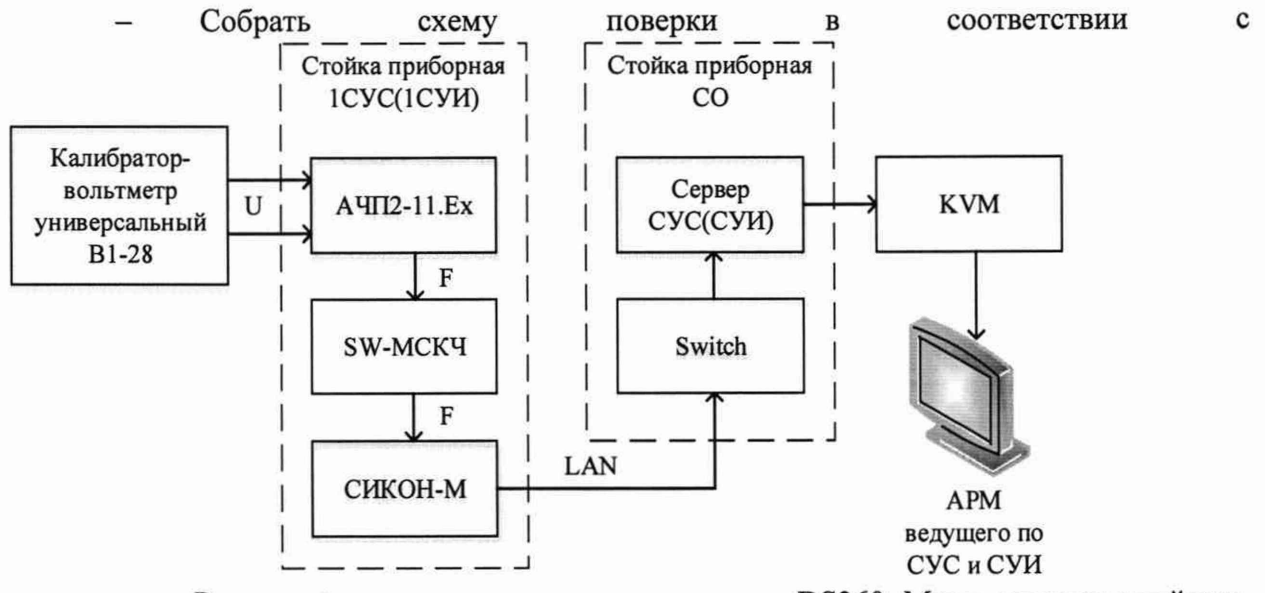

Рисунок 3, для чего подключить генератор DS360. Места подключений указаны в таблице А4, Приложения А, схема подключения указана в Приложении В.

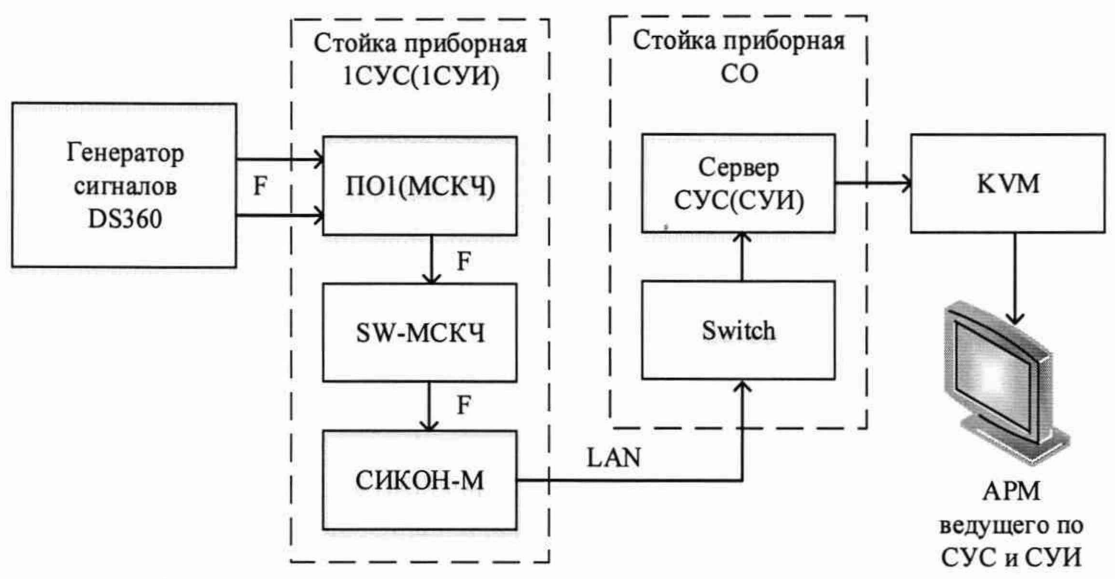

Рисунок 6 - Схема поверки ИК частоты переменного тока

Выполнить пункты 7.2.1-7.2.4 для каждого из указанных ИК устанавливая значения в соответствии с Таблица 3.

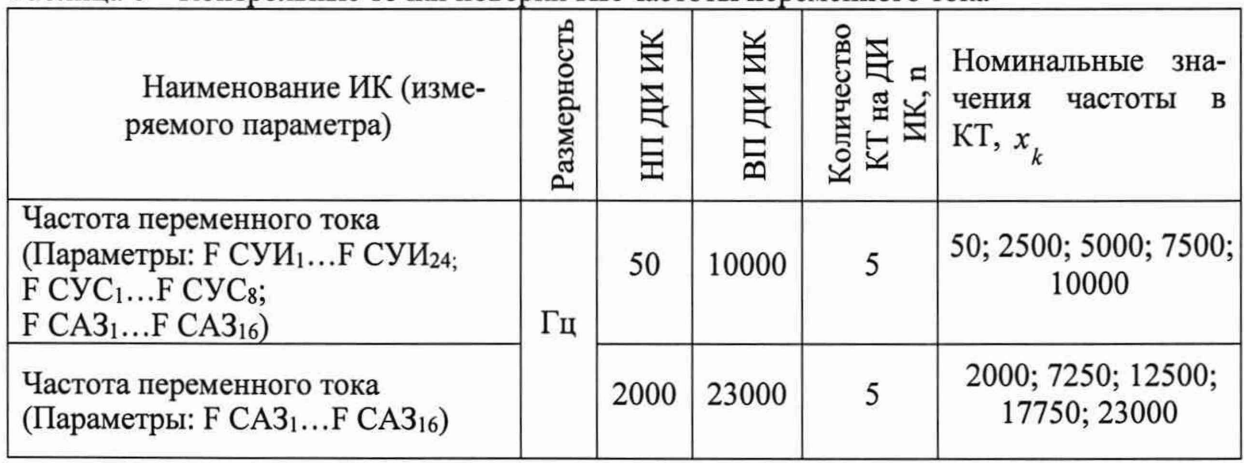

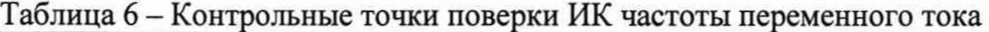

Поочередно для всех указанных в Таблица 3 частот, провести поверку для определения максимальной погрешности измерений. Установить на эталоне значение, указанные в таблице. Зафиксировать отображаемое в ПО значение в протоколе (Приложение Б).

Установить значение выходного напряжения генератора 0,5 В.

Номинальные значения частоты в КТ исследуемого ДИ ИК устанавливать с помощью меры генератора в единицах измерения частоты переменного тока (Гц).

После завершения сбора данных определить максимальную приведенную погрешность измерений по формулам (1) и (2) в % к ДИ ИК.

8.7.3 Результаты поверки ИК считать положительными, если значение приведенной (к ДИ) погрешности измерений частоты переменного тока находится в пределах  $\pm 0.2$ %, в противном случае система бракуется и направляется в ремонт.

#### 8.8 Определение приведенной (к ДИ) погрешности измерений коэффициента преобразования (относительного сопротивления)

8.8.1 Поверку каждого ИК выполнить в 2 этапа комплектным способом:

1 этап - поверку электрической части ИК с целью определение диапазона измерений и МХ (погрешности измерений);

2 этап - определение и оценка максимальной погрешности ИК.

8.8.2 Поверку электрической части ИК сопротивления постоянному току выполнить в следующей последовательности:

 $\mathbf c$ 

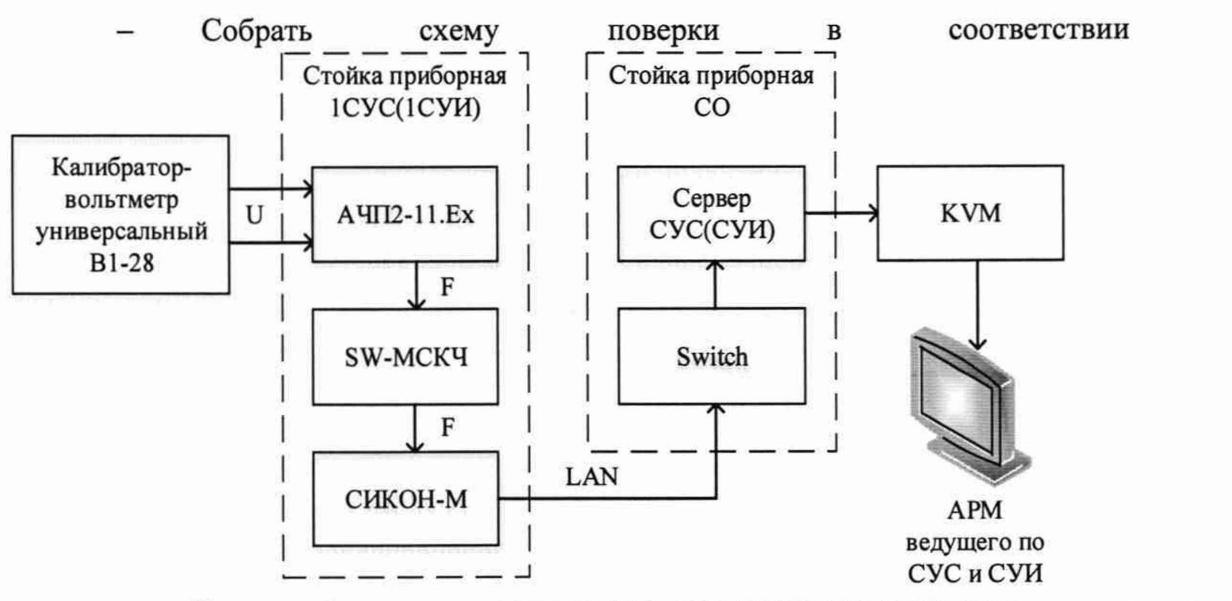

Рисунок 3, для чего подключить две меры электрического сопротивления Р3026/2. Места подключений указаны в таблице А5, Приложения А, схема подключения указана в Приложении В.

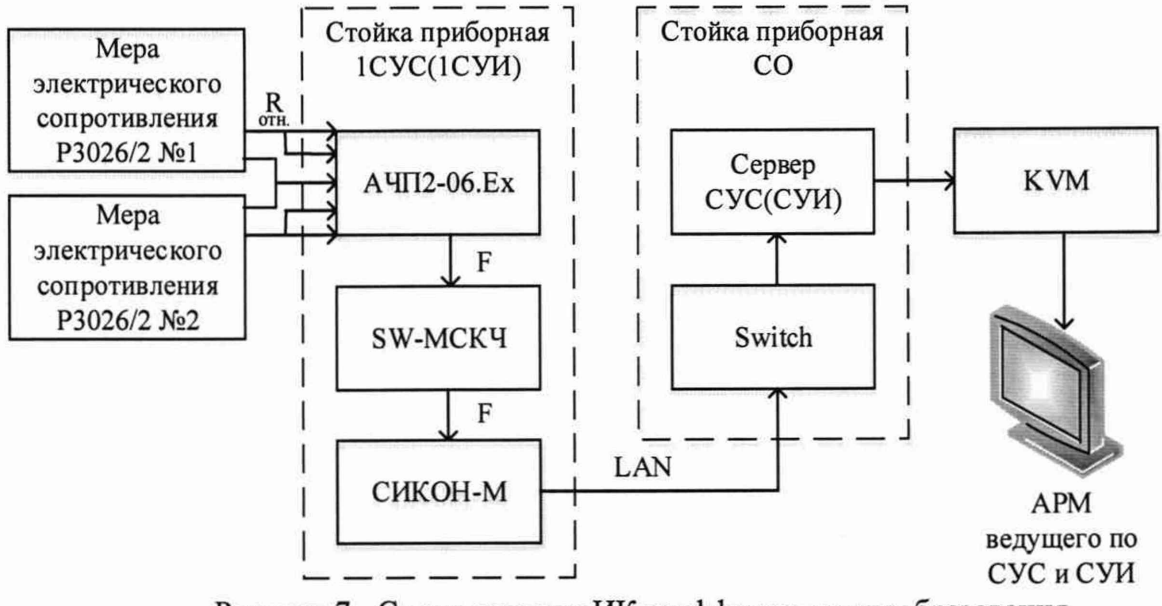

Рисунок 7 - Схема поверки ИК коэффициента преобразования

- Выполнить пункты 7.2.1-7.2.4 для каждого из указанных ИК устанавливая значения в соответствии с Таблица 3.

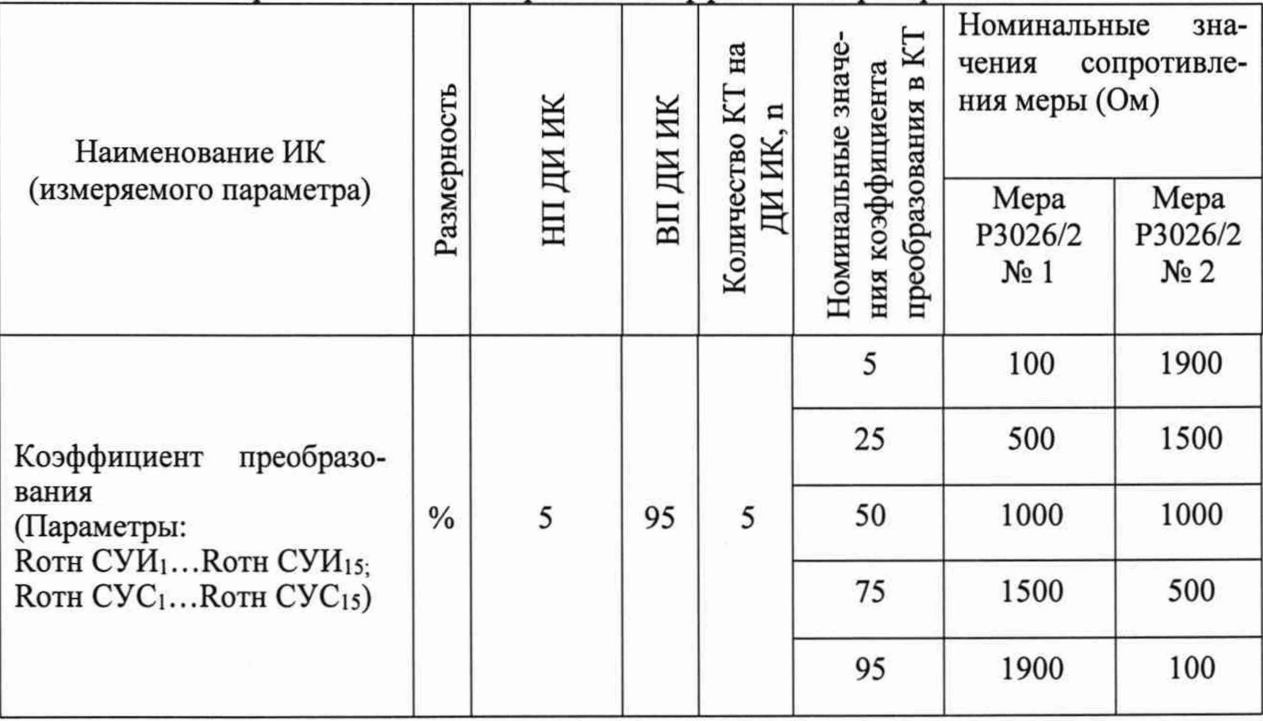

Таблица 7 – Контрольные точки поверки ИК коэффициента преобразования

Поочередно для всех указанных в Таблица 3 коэффициента преобразования, провести поверку для определения максимальной погрешности измерений. Установить на эталоне значение, указанные в таблице. Зафиксировать отображаемое в ПО значение в протоколе (Приложение Б).

После завершения сбора данных определить максимальную приведенную погрешность измерений по формулам (1) и (2) в % к ДИ ИК.

8.8.3 Результаты поверки ИК считать положительными, если значение приведенной (к ДИ) погрешности измерений сопротивления постоянному току находится в пределах ±0,2 %, в противном случае система бракуется и направляется в ремонт.

# 9 ОБРАБОТКА РЕЗУЛЬТАТОВ ИЗМЕРЕНИЙ

## 9.1 Расчет характеристик погрешности

Значение абсолютной погрешности измерений в *j*-той точке определить по формуле:

$$
\Delta A j = A j - A_3,\tag{1}
$$

где Аэ - значение физической величины, установленное рабочим эталоном.

## 9.2 Расчет значения приведенной (к ДИ) погрешности

Значения приведенной (к ДИ) погрешности измерений физической величины для каждой точки проверки определить по формуле:

$$
\gamma_{j\pi} = \frac{\Delta A_j}{\left|P_j - P_i\right|} \cdot 100\,\,\mathrm{K} \tag{2}
$$

где:  $P_j$  - значение верхнего предела измерений;  $P_i$  - значение нижнего предела измерений.

## 9.3 Расчет значения приведенной (к ВП) погрешности ИК

Значения приведенной к верхнему пределу погрешности измерений физической величины для каждой точки проверки определить по формуле:

$$
\gamma_{j\text{B}} = \pm \frac{\Delta A_j}{P_{\text{B}}} \cdot 100\% \tag{3}
$$

где: Р. - значение верхнего предела измерений.

# **10 ОФОРМЛЕНИЕ РЕЗУЛЬТАТОВ ПОВЕРКИ**

Результаты поверки заносятся в протокол поверки (Приложение Б).

При положительных результатах поверки оформляется свидетельство о поверке, на верхний левый угол дверцы стойки приборной наносится знак поверки в виде наклейки.

При отрицательных результатах поверки оформляется извещение о непригодности к применению с указанием причин забракования.

Начальник отдела 201 ФГУП «ВНИИМС»

Начальник отдела 201 ФГУП «ВНИИМС» *леванее (А.М. Каширкина*<br>Ведущий инженер отдела 201 ФГУП «ВНИИМС» (Дури) С.Н. Чурилов

# Приложение А

## (справочное)

# Таблица подключений эталонов для поверки ИК в стойках СУИ и СУС

К клеммнику X18 подключены модули троированных контроллеров СУС и СУИ. К клеммнику Х19 подключены модули регистрирующих контроллеров СУС и СУИ.

## ИК напряжения постоянного тока

Стойка: СУИ, СУС Крейт: СИКОН A4IT2-11.Ex Модуль:

Таблица А1 - Места подключения эталона для поверки ИК напряжения постоянного тока

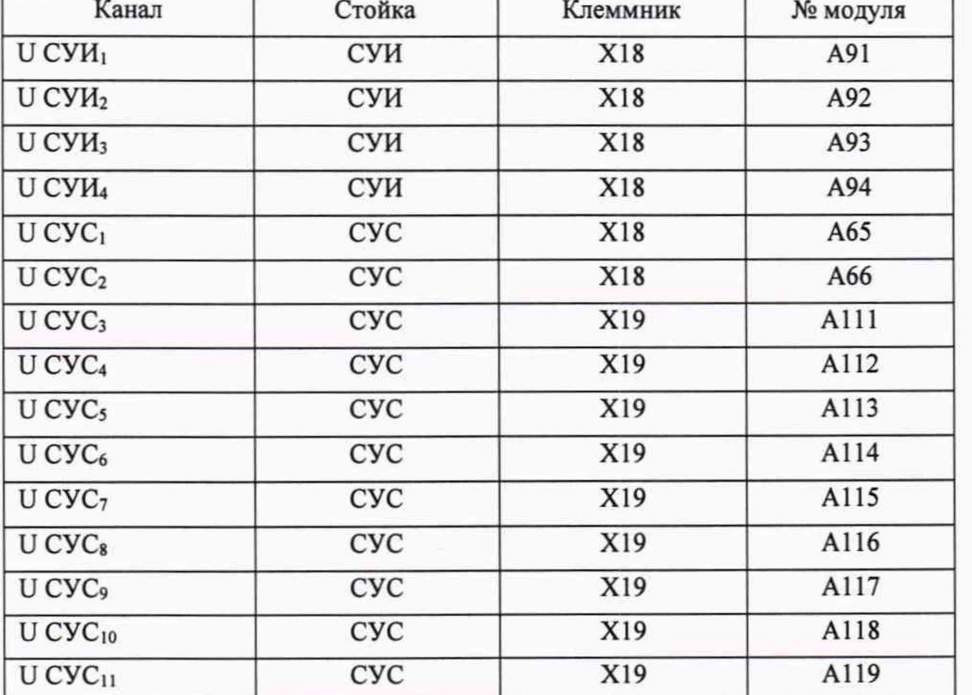

# ИК силы постоянного тока

Стойка: СУИ, СУС Крейт: СИКОН

Модули: АЧП4-01Ех

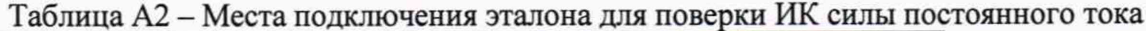

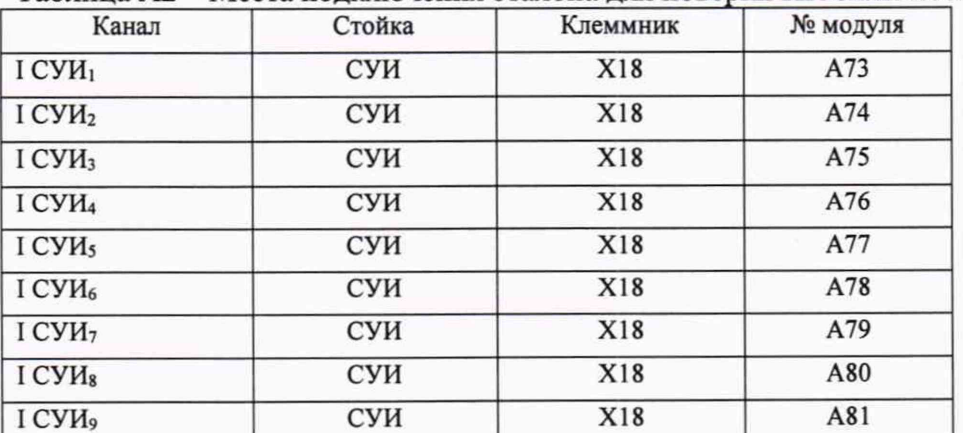

Продолжение таблицы А2

| ICVM <sub>10</sub>             | СУИ        | X18 | A82  |
|--------------------------------|------------|-----|------|
| I CYH <sub>11</sub>            | СУИ        | X18 | A83  |
| I CYH <sub>12</sub>            | СУИ        | X18 | A84  |
| I CYH <sub>13</sub>            | СУИ        | X18 | A85  |
| I CYH <sub>14</sub>            | СУИ        | X18 | A86  |
| I CVH <sub>15</sub>            | СУИ        | X19 | A105 |
| I CYH <sub>16</sub>            | СУИ        | X19 | A106 |
| I CVH <sub>17</sub>            | СУИ        | X19 | A107 |
| I CYH <sub>18</sub>            | СУИ        | X19 | A108 |
| I CYH <sub>19</sub>            | СУИ        | X19 | A109 |
| I CYH <sub>20</sub>            | СУИ        | X19 | A110 |
| I CYH <sub>21</sub>            | СУИ        | X19 | A111 |
| I CV <sub>H<sub>22</sub></sub> | СУИ        | X19 | A112 |
| I CV <sub>H23</sub>            | суи        | X19 | A113 |
| I CV <sub>H<sub>24</sub></sub> | СУИ        | X19 | A114 |
| I CYH <sub>25</sub>            | СУИ        | X19 | A115 |
| I CYH <sub>26</sub>            | СУИ        | X19 | A116 |
| I CYH <sub>27</sub>            | СУИ        | X19 | A117 |
| I CV <sub>H<sub>28</sub></sub> | СУИ        | X19 | A118 |
| I CV <sub>H<sub>29</sub></sub> | СУИ        | X19 | A119 |
| I CYH <sub>30</sub>            | СУИ        | X19 | A120 |
| I CV <sub>I<sub>31</sub></sub> | суи        | X19 | A121 |
| I CV <sub>H<sub>32</sub></sub> | СУИ        | X19 | A122 |
| I CYH <sub>33</sub>            | СУИ        | X19 | A123 |
| I CYH <sub>34</sub>            | СУИ        | X19 | A124 |
| I CYH <sub>35</sub>            | СУИ        | X19 | A125 |
| I CYH <sub>36</sub>            | СУИ        | X19 | A126 |
| I CYH <sub>37</sub>            | суи        | X19 | A127 |
| I CYH <sub>38</sub>            | СУИ        | X19 | A128 |
| I CYH <sub>39</sub>            | СУИ        | X19 | A129 |
| I CYH <sub>40</sub>            | СУИ        | X19 | A130 |
| I CYM <sub>41</sub>            | СУИ        | X19 | A131 |
| I CYH <sub>42</sub>            | СУИ        | X19 | A132 |
| I CYM <sub>43</sub>            | СУИ        | X19 | A133 |
| I CYH <sub>44</sub>            | СУИ        | X19 | A134 |
| I CYH <sub>45</sub>            | СУИ        | X19 | A135 |
| I CYH <sub>46</sub>            | СУИ        | X19 | A136 |
| I CYM <sub>47</sub>            | СУИ        | X19 | A137 |
| I CVH <sub>48</sub>            | суи        | X19 | A138 |
| I CYH <sub>49</sub>            | СУИ        | X19 | A139 |
| I CYH <sub>50</sub>            | СУИ        | X19 | A105 |
| ICyc <sub>1</sub>              | CVC        | X18 | A45  |
| I CVC <sub>2</sub>             | CVC        | X18 | A46  |
| I CVC <sub>3</sub>             | <b>CYC</b> | X18 | A47  |

Продолжение таблицы А2

| I CVC <sub>4</sub>  | <b>CVC</b> | X18 | A48  |
|---------------------|------------|-----|------|
| I CVC <sub>5</sub>  | CVC        | X18 | A49  |
| I CVC <sub>6</sub>  | CVC        | X18 | A50  |
| I CVC <sub>7</sub>  | CVC        | X18 | A51  |
| I CVC <sub>8</sub>  | CVC        | X18 | A52  |
| I CVC <sub>9</sub>  | CVC        | X18 | A53  |
| I CVC <sub>10</sub> | CVC        | X18 | A54  |
| ICVC <sub>11</sub>  | <b>CVC</b> | X18 | A55  |
| ICVC <sub>12</sub>  | <b>CVC</b> | X18 | A56  |
| I CVC <sub>13</sub> | CVC        | X18 | A57  |
| I CVC <sub>14</sub> | CVC        | X18 | A58  |
| I CVC <sub>15</sub> | <b>CYC</b> | X18 | A59  |
| I CVC <sub>16</sub> | <b>CVC</b> | X18 | A60  |
| I CVC <sub>17</sub> | CVC        | X18 | A61  |
| I CVC <sub>18</sub> | <b>CYC</b> | X18 | A62  |
| I CVC <sub>19</sub> | CVC        | X18 | A63  |
| I CVC <sub>20</sub> | CVC        | X18 | A64  |
| I CVC <sub>21</sub> | CVC        | X19 | A77  |
| I CVC <sub>22</sub> | CVC        | X19 | A78  |
| I CVC <sub>23</sub> | CVC        | X19 | A79  |
| I CVC <sub>24</sub> | <b>CYC</b> | X19 | A80  |
| I CVC <sub>25</sub> | <b>CYC</b> | X19 | A81  |
| I CVC <sub>26</sub> | <b>CYC</b> | X19 | A82  |
| I CVC <sub>27</sub> | CVC        | X19 | A83  |
| I CVC <sub>28</sub> | CVC        | X19 | A84  |
| I CVC <sub>29</sub> | <b>CVC</b> | X19 | A85  |
| I CVC <sub>30</sub> | CVC        | X19 | A86  |
| I CVC <sub>31</sub> | CVC        | X19 | A87  |
| I CVC <sub>32</sub> | CYC        | X19 | A88  |
| I CVC <sub>33</sub> | CVC        | X19 | A89  |
| I CVC <sub>34</sub> | <b>CYC</b> | X19 | A90  |
| I CVC <sub>35</sub> | <b>CYC</b> | X19 | A91  |
| I CVC <sub>36</sub> | <b>CYC</b> | X19 | A92  |
| I CVC <sub>37</sub> | <b>CYC</b> | X19 | A93  |
| I CVC <sub>38</sub> | CVC        | X19 | A94  |
| I CVC <sub>39</sub> | CVC        | X19 | A95  |
| I CVC <sub>40</sub> | CVC        | X19 | A96  |
| I CVC <sub>41</sub> | CVC        | X19 | A97  |
| I CVC <sub>42</sub> | CYC        | X19 | A98  |
| I CVC <sub>43</sub> | Cyc        | X19 | A99  |
| I CVC <sub>44</sub> | Cyc        | X19 | A100 |
| I CVC <sub>45</sub> | <b>CYC</b> | X19 | A101 |
| I CVC <sub>46</sub> | CVC        | X19 | A102 |
| I CVC <sub>47</sub> | CVC        | X19 | A103 |

Продолжение таблицы А2

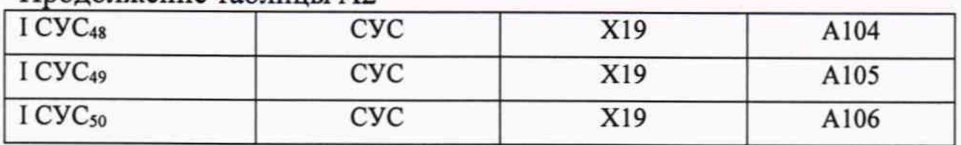

# ИК сопротивления постоянному току

СУИ, СУС Крейт: СИКОН Модуль: АЧП5-02. Ех Стойка:

Таблица А3 - Места подключения эталона для поверки ИК сопротивления постоянному току

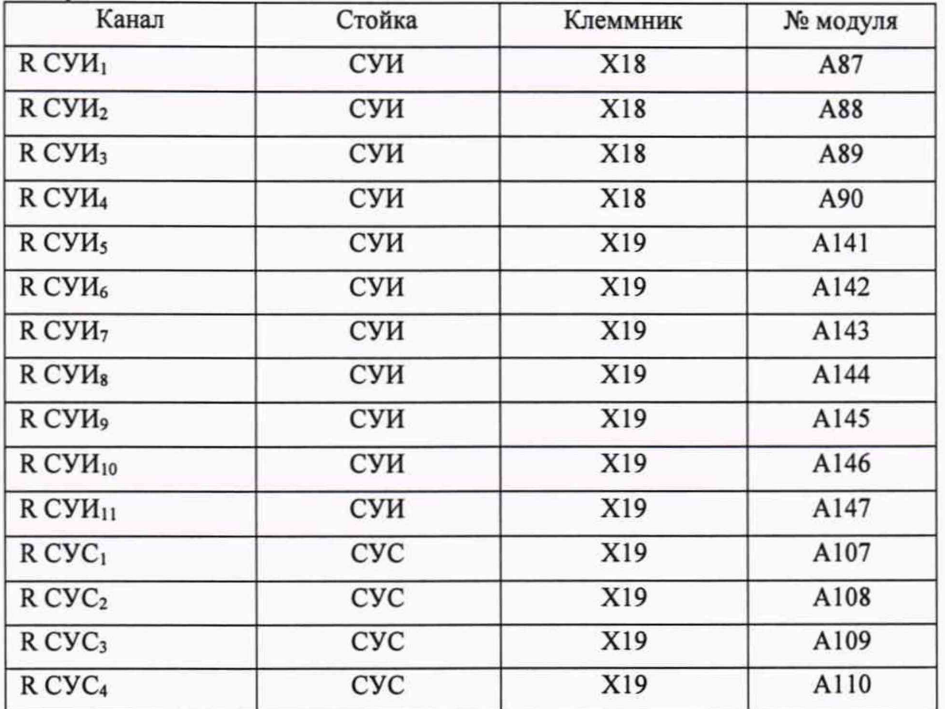

## ИК частоты переменного тока

СУИ, СУС Крейт: СИКОН Модуль: ПО1, МСКЧ Стойка:

Таблица А4 - Места подключения эталона для поверки ИК частоты переменного тока

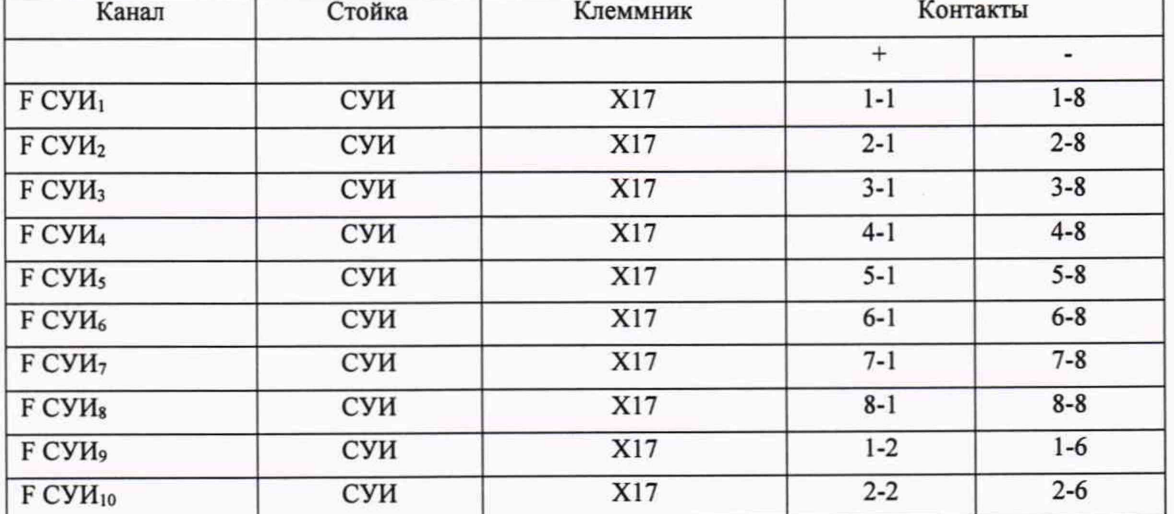

Продолжение таблицы А4

| $FCVH_{11}$         | СУИ | X17 | $3 - 2$                 | $3 - 6$                 |
|---------------------|-----|-----|-------------------------|-------------------------|
| $F$ CV $M_{12}$     | суи | X17 | $4 - 2$                 | $4 - 6$                 |
| F CYH <sub>13</sub> | СУИ | X17 | $5 - 2$                 | $5 - 6$                 |
| F CYH14             | СУИ | X17 | $6 - 2$                 | $6 - 6$                 |
| F CYH <sub>15</sub> | СУИ | X17 | $7 - 2$                 | $7 - 6$                 |
| F CYH <sub>16</sub> | СУИ | X17 | $8 - 2$                 | $8 - 6$                 |
| F CYH <sub>17</sub> | СУИ | X17 | $1 - 3$                 | $1 - 7$                 |
| F CYH <sub>18</sub> | суи | X17 | $2 - 3$                 | $2 - 7$                 |
| F CYH <sub>19</sub> | СУИ | X17 | $3 - 3$                 | $3 - 7$                 |
| F CYH <sub>20</sub> | СУИ | X17 | $4 - 3$                 | $4 - 7$                 |
| F CYH <sub>21</sub> | СУИ | X17 | $5 - 3$                 | $5 - 7$                 |
| F CYH <sub>22</sub> | СУИ | X17 | $6 - 3$                 | $6 - 7$                 |
| F CYH <sub>23</sub> | СУИ | X17 | $7 - 3$                 | $7 - 7$                 |
| F CYH <sub>24</sub> | СУИ | X17 | $8 - 3$                 | $8 - 7$                 |
| FCVC <sub>1</sub>   | CYC | X17 | $1 - 1$                 | $1-8$                   |
| FCVC <sub>2</sub>   | CVC | X17 | $2 - 1$                 | $2 - 8$                 |
| F CVC <sub>3</sub>  | CYC | X17 | $3-1$                   | $3 - 8$                 |
| F CVC <sub>4</sub>  | CVC | X17 | $4 - 1$                 | $4 - 8$                 |
| F CVC <sub>5</sub>  | CVC | X17 | $5 - 1$                 | $5 - 8$                 |
| F CVC <sub>6</sub>  | CYC | X17 | $6 - 1$                 | $6 - 8$                 |
| F CVC <sub>7</sub>  | CYC | X17 | $7 - 1$                 | $7 - 8$                 |
| F CVC <sub>8</sub>  | Cyc | X17 | $8-1$                   | $8 - 8$                 |
| FCA3 <sub>1</sub>   | СУИ | X20 | $\mathbf{1}$            | $\overline{\mathbf{c}}$ |
| FCA3 <sub>2</sub>   | суи | X20 | $\overline{\mathbf{3}}$ | $\overline{4}$          |
| F CA33              | СУИ | X20 | $\overline{5}$          | $\sqrt{6}$              |
| F CA34              | СУИ | X20 | $\overline{7}$          | $\overline{\mathbf{8}}$ |
| F CA35              | СУИ | X20 | $\overline{9}$          | 10                      |
| FCA3 <sub>6</sub>   | СУИ | X20 | 11                      | 12                      |
| FCA3 <sub>7</sub>   | СУИ | X20 | 13                      | 14                      |
| F CA3 <sub>8</sub>  | СУИ | X20 | 15                      | 16                      |
| F CA39              | СУИ | X20 | 17                      | 18                      |
| $FCA3_{10}$         | СУИ | X20 | 19                      | 20                      |
| FCA3 <sub>11</sub>  | СУИ | X20 | 21                      | 22                      |
| FCA3 <sub>12</sub>  | СУИ | X20 | 23                      | 24                      |
| F CA313             | СУИ | X20 | 25                      | 26                      |
| F CA314             | СУИ | X20 | 27                      | 28                      |
| F CA3 <sub>15</sub> | СУИ | X20 | 29                      | 30                      |
| F CA3 <sub>16</sub> | СУИ | X20 | 31                      | 32                      |
|                     |     |     |                         |                         |

# ИК коэффициента преобразования сопротивления постоянному току

Стойка:

СУИ, СУС Крейт: СИКОН

Модуль: АЧП2-06. Ех

| Канал                         | Стойка     | Клеммник | № модуля |
|-------------------------------|------------|----------|----------|
| Roth CУИ <sub>1</sub>         | СУИ        | X18      | A95      |
| <b>ROTH CVH<sub>2</sub></b>   | суи        | X18      | A96      |
| <b>ROTH CYH3</b>              | СУИ        | X18      | A97      |
| <b>ROTH CYH<sub>4</sub></b>   | СУИ        | X18      | A98      |
| <b>ROTH CYH<sub>5</sub></b>   | СУИ        | X18      | A99      |
| <b>ROTH CYH<sub>6</sub></b>   | СУИ        | X18      | A100     |
| <b>ROTH CYH<sub>7</sub></b>   | СУИ        | X18      | A101     |
| <b>ROTH CYH<sub>8</sub></b>   | СУИ        | X18      | A102     |
| <b>ROTH CYH<sub>9</sub></b>   | СУИ        | X18      | A103     |
| <b>Roth CУИ10</b>             | СУИ        | X18      | A104     |
| <b>ROTH CYH11</b>             | СУИ        | X19      | A148     |
| ROTH CYH <sub>12</sub>        | СУИ        | X19      | A149     |
| <b>ROTH CУИ13</b>             | СУИ        | X19      | A150     |
| <b>Roth CУИ14</b>             | суи        | X19      | A151     |
| <b>ROTH CYM15</b>             | суи        | X19      | A152     |
| ROTH CVC <sub>1</sub>         | <b>CYC</b> | X18      | A67      |
| ROTH CVC <sub>2</sub>         | CVC        | X18      | A68      |
| Roth CУC <sub>3</sub>         | CVC        | X18      | A69      |
| <b>Roth CУC<sub>4</sub></b>   | CVC        | X18      | A70      |
| ROTH CYC <sub>5</sub>         | <b>CYC</b> | X18      | A71      |
| <b>Roth CУC<sub>6</sub></b>   | CVC        | X18      | A72      |
| <b>Roth CУC<sub>7</sub></b>   | CVC        | X18      | A73      |
| ROTH CVC <sub>8</sub>         | CVC        | X18      | A74      |
| <b>Roth CУC</b> 9             | <b>CYC</b> | X18      | A75      |
| <b>Roth CУC</b> <sub>10</sub> | <b>CYC</b> | X18      | A76      |
| <b>Roth CУC</b> <sub>11</sub> | <b>CYC</b> | X19      | A120     |
| <b>Roth CУC<sub>12</sub></b>  | CYC        | X19      | A121     |
| <b>Roth CУC<sub>13</sub></b>  | CVC        | X19      | A122     |
| ROTH CVC <sub>14</sub>        | <b>CYC</b> | X19      | A123     |
| <b>Roth CУC<sub>15</sub></b>  | <b>CVC</b> | X19      | A124     |
|                               |            |          |          |

Таблица А5 - Места подключения эталона для поверки ИК коэффициента преобразования сопротивления постоянному току

Приложение Б *(обязательное)* Форма протокола поверки РЖ

# **Протокол**

проверки измерительных каналов модулей

Дата: время:

Диапазон проверки:\_\_\_\_\_\_\_\_\_\_

Результаты испытаний:

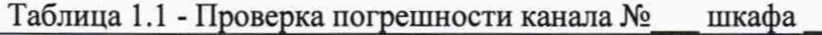

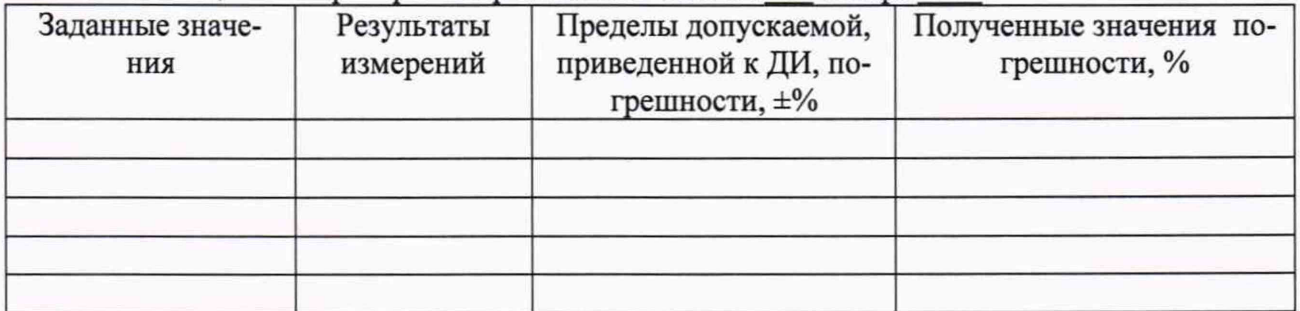

## Таблица 1.2 - Проверка погрешности канала № шкафа

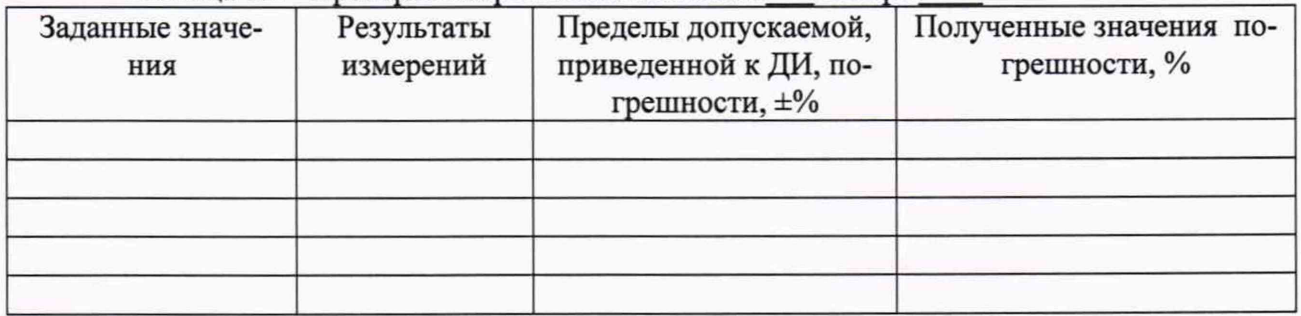

## Таблица 1.3 - Проверка погрешности канала № шкафа

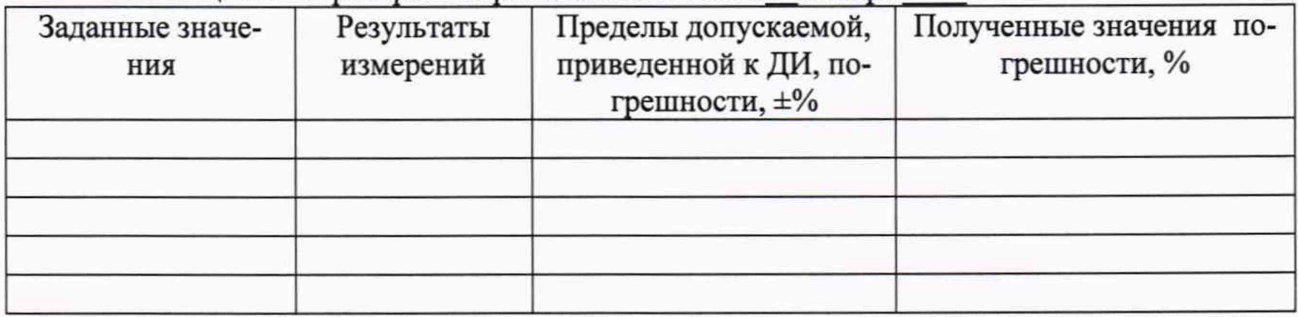

Максимальная приведенная погрешность ИК составила ±\_\_\_\_*%* (канал № \_\_), что находится/не находится в допускаемых пределах.

**Заключение:** результаты испытаний: (положительные/отрицательные).

# Приложение В

### *(справочное)*

# Схемы подключения эталонов к поверяемым модулям

Для поверки ИК частоты, силы и напряжения постоянного тока собрать схему переходника, приведённую ниже:

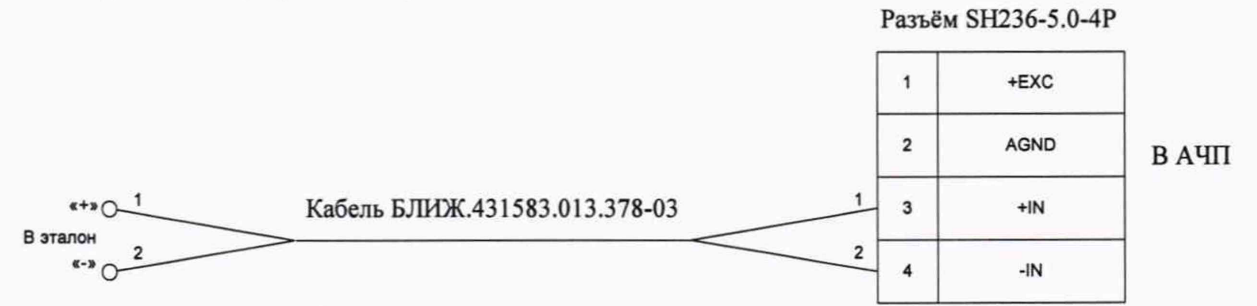

2**.** Для поверки ИК электрического сопротивления постоянному току собрать схему переходника, приведённую ниже:

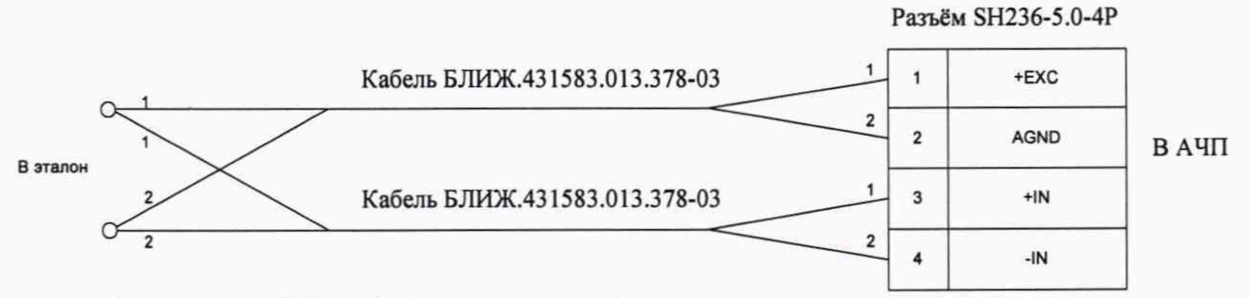

3. Для поверки ИК коэффициента преобразования сопротивления постоянному току собрать схему переходника, приведённую ниже:

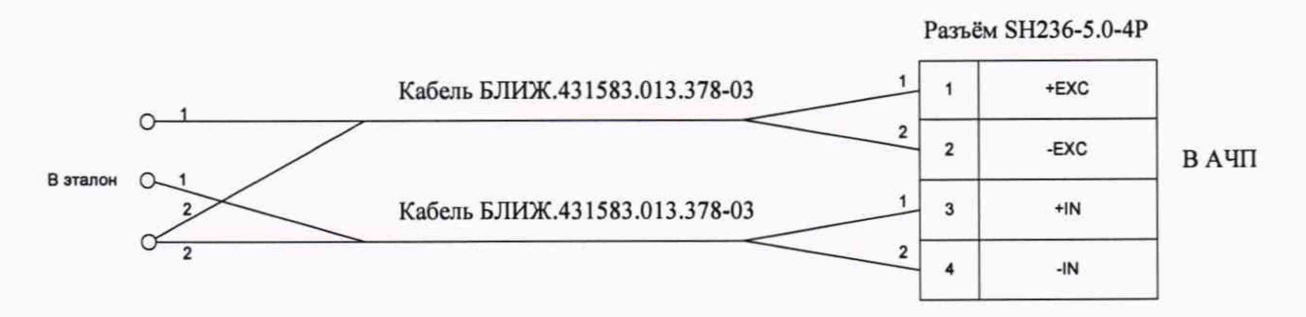

Примечание: Два кабеля БЛИЖ.431583.013.378-03 и один разъём SH236-5.0-4P находятся в составе ЗИП